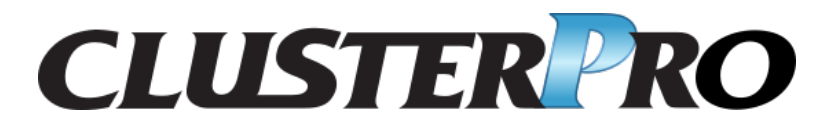

## **CLUSTERPRO X SingleServerSafe 4.2 for Windows**

インストールガイド

リリース *4*

日本電気株式会社

**2021** 年 **02** 月 **24** 日

# 目次:

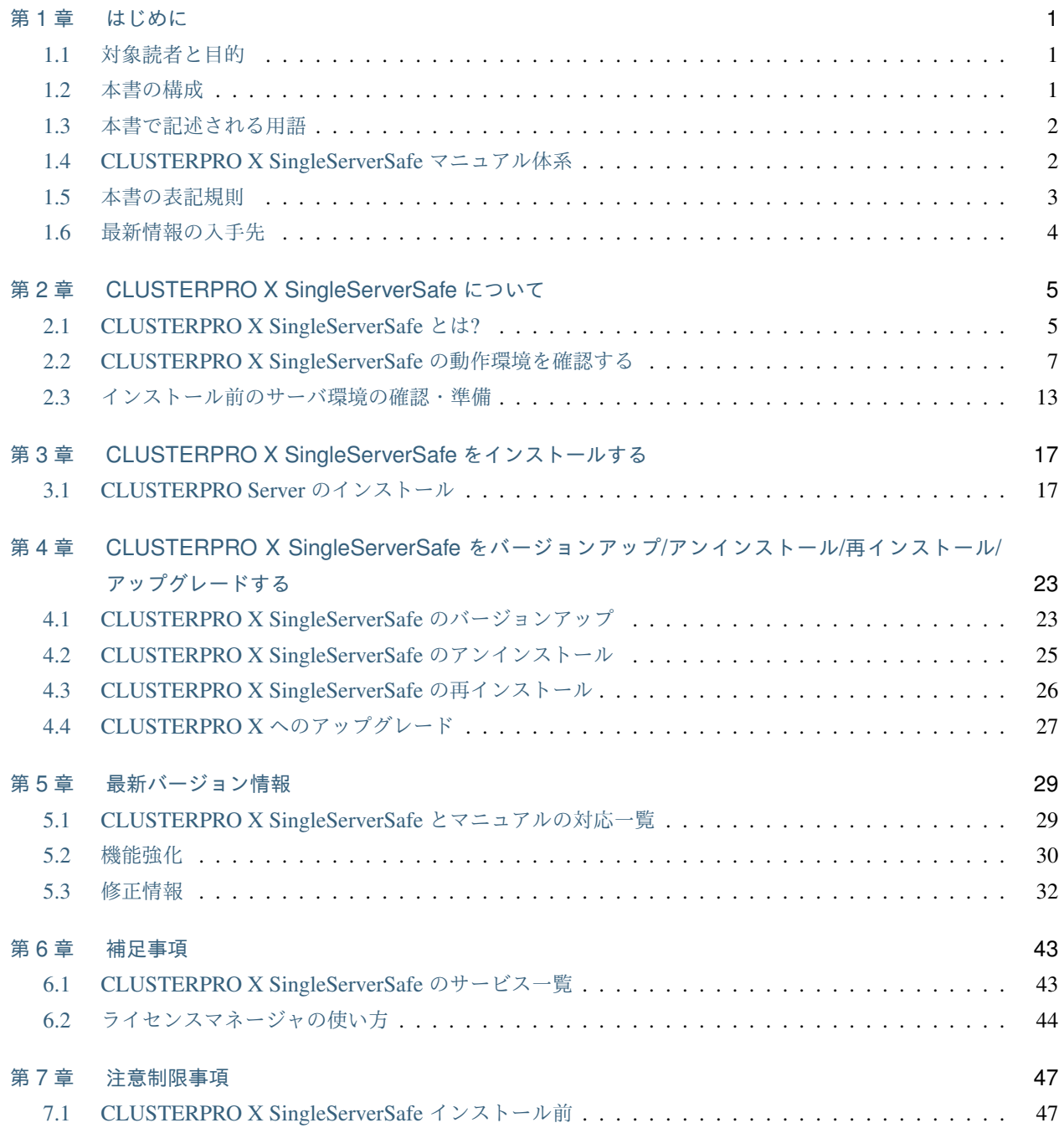

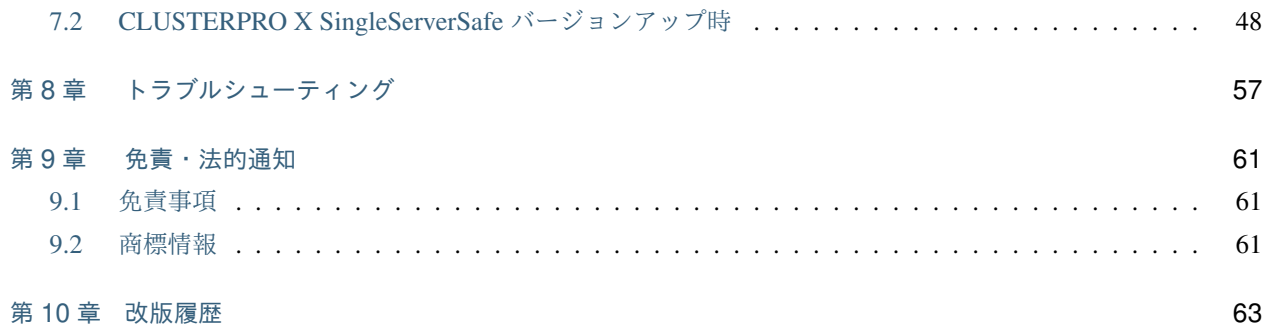

## <span id="page-4-0"></span>第 1 章

## はじめに

### <span id="page-4-1"></span>**1.1** 対象読者と目的

『CLUSTERPRO X SingleServerSafe インストールガイド』は、CLUSTERPRO X SingleServerSafe を使用したシ ステムの導入を行うシステムエンジニアと、システム導入後の保守・運用を行うシステム管理者を対象読者とし、 CLUSTERPRO X SingleServerSafe のインストール作業の手順について説明します。

#### <span id="page-4-2"></span>**1.2** 本書の構成

- •「[2.](#page-8-0) *[CLUSTERPRO X SingleServerSafe](#page-8-0)* について」:CLUSTERPRO X SingleServerSafe の機能や要件につい て説明します。
- •「[3.](#page-20-0) *[CLUSTERPRO X SingleServerSafe](#page-20-0)* をインストールする」:CLUSTERPRO X SingleServerSafe をインス トールする手順について説明します。
- •「[4.](#page-26-0) *[CLUSTERPRO X SingleServerSafe](#page-26-0)* をバージョンアップ*/*アンインストール*/*再インストール*/*アップグレー [ドする](#page-26-0)」:CLUSTERPRO X SingleServerSafe をインストールする手順について説明します。
- •「[5.](#page-32-0) [最新バージョン情報](#page-32-0)」:CLUSTERPRO X SingleServerSafe の最新情報について説明します。
- •「[6.](#page-46-0) [補足事項](#page-46-0)」:CLUSTERPRO X SingleServerSafe のインストール作業において、参考となる情報について 説明します。
- •「[7.](#page-50-0) [注意制限事項](#page-50-0)」:本番運用を開始する際に注意事項について説明します。
- •「[8.](#page-60-0) [トラブルシューティング](#page-60-0)」:インストールや設定関連のトラブルとその解決策について説明します。

#### <span id="page-5-0"></span>**1.3** 本書で記述される用語

本書で説明する CLUSTERPRO X SingleServerSafe は、クラスタリングソフトウェアである CLUSTERPRO X と の操作性などにおける親和性を高めるために、共通の画面・コマンドを使用しています。そのため、一部、クラス タとしての用語が使用されています。

以下ように用語の意味を解釈して本書を読み進めてください。

クラスタ、クラスタシステム CLUSTERPRO X SingleServerSafe を導入した単サーバのシステム

クラスタシャットダウン/リブート CLUSTERPRO X SingleServerSafe を導入したシステムのシャットダウン、リ ブート

クラスタリソース CLUSTERPRO X SingleServerSafe で使用されるリソース

クラスタオブジェクト CLUSTERPRO X SingleServerSafe で使用される各種リソースのオブジェクト

フェイルオーバグループ CLUSTERPRO X SingleServerSafe で使用されるグループリソース(アプリケーショ ン、サービスなど)をまとめたグループ

### <span id="page-5-1"></span>**1.4 CLUSTERPRO X SingleServerSafe** マニュアル体系

CLUSTERPRO X SingleServerSafe のマニュアルは、以下の 4 つに分類されます。各ガイドのタイトルと役割を以 下に示します。

『CLUSTERPRO X SingleServerSafe for Windows インストールガイド』 (Installation Guide)

CLUSTERPRO X SingleServerSafe を使用したシステムの導入を行うシステムエンジニアを対象読者とし、 CLUSTERPRO X SingleServerSafe のインストール作業の手順について説明します。

『CLUSTERPRO X SingleServerSafe for Windows 設定ガイド』 (Configuration Guide)

CLUSTERPRO X SingleServerSafe を使用したシステムの導入を行うシステムエンジニアと、システム導入 後の保守・運用を行うシステム管理者を対象読者とし、CLUSTERPRO X SingleServerSafe の構築作業の手 順について説明します。

『CLUSTERPRO X SingleServerSafe for Windows 操作ガイド』 (Operation Guide)

CLUSTERPRO X SingleServerSafe を使用したシステム導入後の保守・運用を行うシステム管理者を対象読 者とし、CLUSTERPRO X SingleServerSafe の操作方法について説明します。

『CLUSTERPRO X SingleServerSafe for Windows 互換機能ガイド』 (Legacy Feature Guide)

CLUSTERPRO X SingleServerSafe を使用したシステムの導入を行うシステムエンジニアを対象読者とし、 CLUSTERPRO X SingleServerSafe 4.0 WebManager および Builder について説明します。

### <span id="page-6-0"></span>**1.5** 本書の表記規則

本書では、注意すべき事項、重要な事項および関連情報を以下のように表記します。

注釈: この表記は、重要ではあるがデータ損失やシステムおよび機器の損傷には関連しない情報を表します。

重要: この表記は、データ損失やシステムおよび機器の損傷を回避するために必要な情報を表します。

参考:

この表記は、参照先の情報の場所を表します。

また、本書では以下の表記法を使用します。

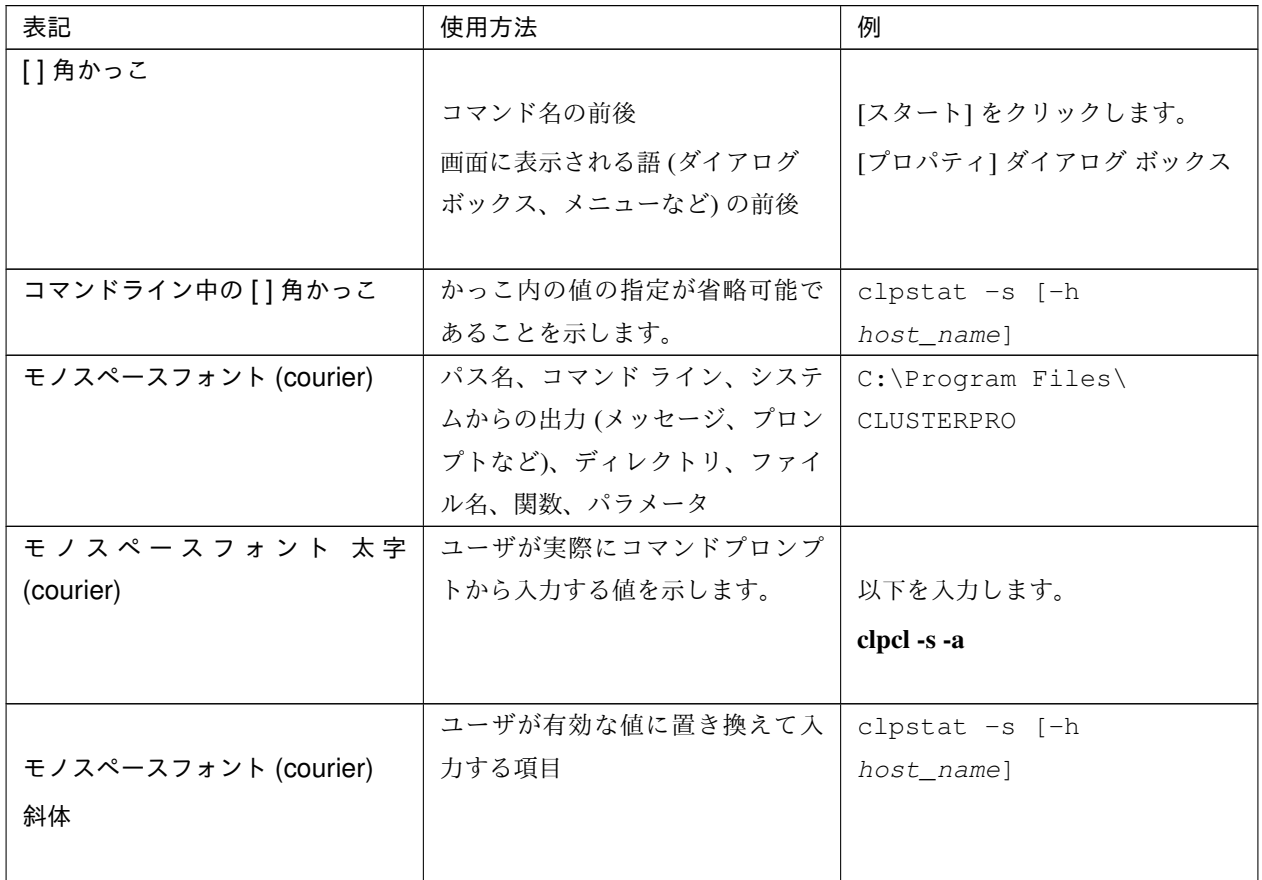

## <span id="page-7-0"></span>**1.6** 最新情報の入手先

最新の製品情報については、以下の Web サイトを参照してください。

<https://jpn.nec.com/clusterpro/>

## <span id="page-8-0"></span>第 2 章

# CLUSTERPRO X SingleServerSafe につ いて

本章では、CLUSTERPRO X SingleServerSafe の機能や要件について説明します。

本章で説明する項目は以下の通りです。

- [2.1.](#page-8-1) *[CLUSTERPRO X SingleServerSafe](#page-8-1)* とは*?*
- [2.2.](#page-10-0) *[CLUSTERPRO X SingleServerSafe](#page-10-0)* の動作環境を確認する
- [2.3.](#page-16-0) [インストール前のサーバ環境の確認・準備](#page-16-0)

### <span id="page-8-1"></span>**2.1 CLUSTERPRO X SingleServerSafe** とは**?**

CLUSTERPRO X SingleServerSafe は、サーバにセットアップすることで、サーバ上のアプリケーションやハード ウェアの障害を検出し、障害発生時には、アプリケーションの再起動やサーバの再起動を自動的に実行すること で、サーバの可用性を向上させる製品です。

#### **CLUSTERPRO X SingleServerSafe 4.2 for Windows**

インストールガイド**,** リリース **4**

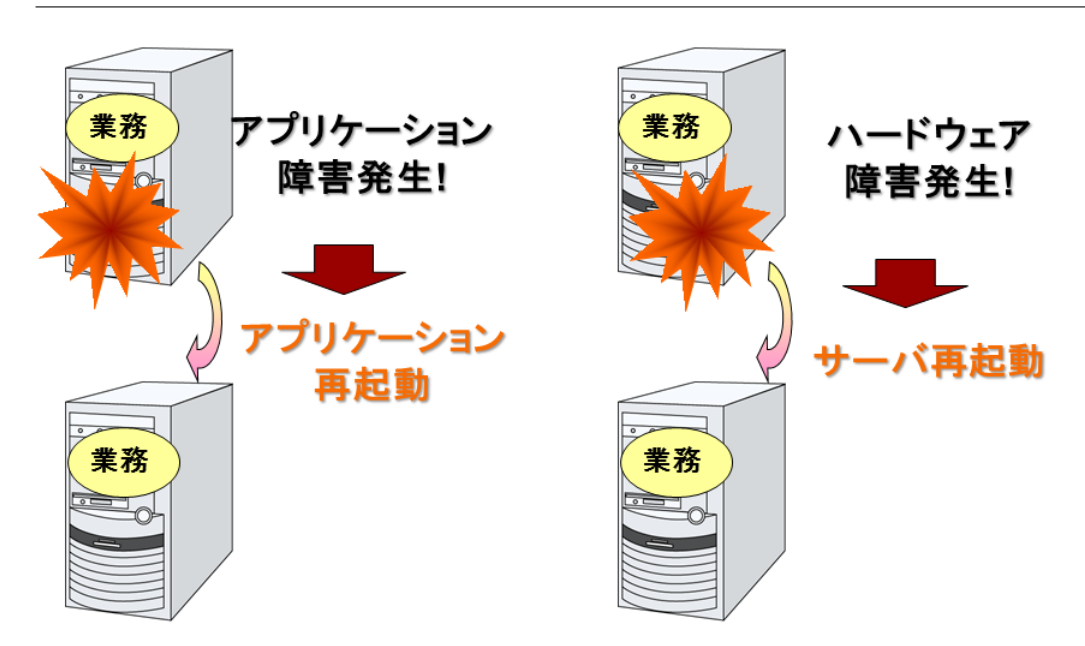

### **2.1.1 CLUSTERPRO X SingleServerSafe** のソフトウェア構成

CLUSTERPRO X SingleServerSafe は、以下の 2 つのソフトウェアで構成されています。

• CLUSTERPRO Server

CLUSTERPRO X SingleServerSafe のメインモジュールです。サーバにインストールします。

• Cluster WebUI

CLUSTERPRO X SingleServerSafe の構成情報の作成や運用管理を行うための管理ツールです。ユーザイン ターフェースとして Web ブラウザを利用します。

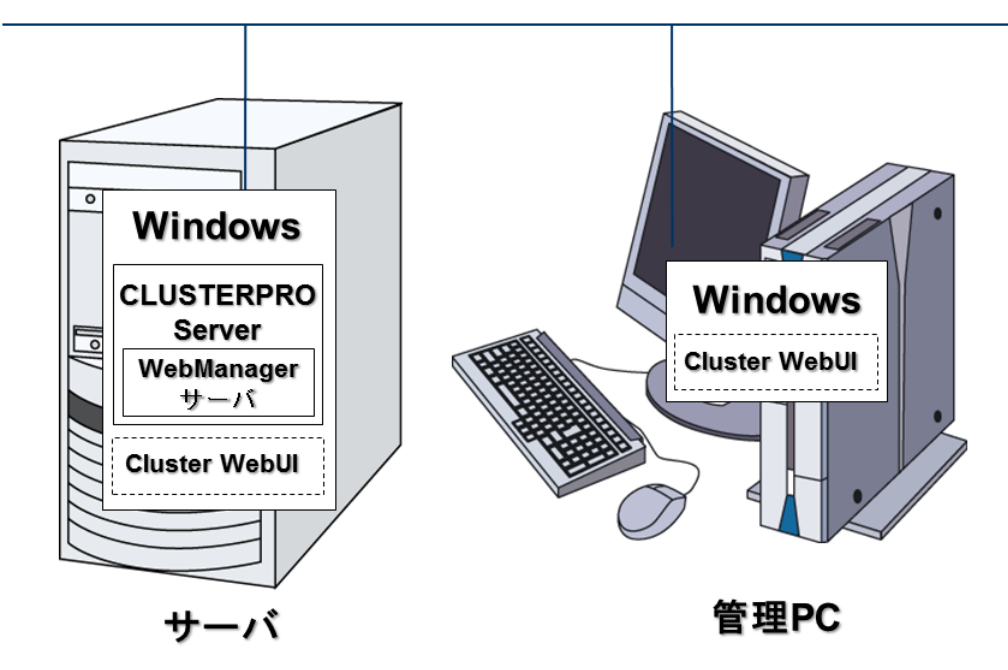

## <span id="page-10-0"></span>**2.2 CLUSTERPRO X SingleServerSafe** の動作環境を確認する

以下に動作環境一覧を示しますので、使用するマシンごとに、動作環境を確認してください。

#### • CLUSTERPRO Server

| 対象機種    | 下記の OS が動作可能な PC                        |  |  |  |  |
|---------|-----------------------------------------|--|--|--|--|
| 対応 OS   |                                         |  |  |  |  |
|         | Windows Server 2012 Standard            |  |  |  |  |
|         | Windows Server 2012 Datacenter          |  |  |  |  |
|         | Windows Server 2012 R2 Standard         |  |  |  |  |
|         | Windows Server 2012 R2 Datacenter       |  |  |  |  |
|         | Windows Server 2016 Standard            |  |  |  |  |
|         | Windows Server 2016 Datacenter          |  |  |  |  |
|         | Windows Server, version 1709 Standard   |  |  |  |  |
|         | Windows Server, version 1709 Datacenter |  |  |  |  |
|         | Windows Server, version 1803 Standard   |  |  |  |  |
|         | Windows Server, version 1803 Datacenter |  |  |  |  |
|         | Windows Server, version 1809 Standard   |  |  |  |  |
|         | Windows Server, version 1809 Datacenter |  |  |  |  |
|         | Windows Server 2019 Standard            |  |  |  |  |
|         | Windows Server 2019 Datacenter          |  |  |  |  |
|         | Windows Server, version 1903 Standard   |  |  |  |  |
|         | Windows Server, version 1903 Datacenter |  |  |  |  |
|         | Windows Server, version 1909 Standard   |  |  |  |  |
|         | Windows Server, version 1909 Datacenter |  |  |  |  |
|         |                                         |  |  |  |  |
| メモリサイズ  |                                         |  |  |  |  |
|         | ユーザモード 256MB*1                          |  |  |  |  |
|         | カーネルモード 32MB                            |  |  |  |  |
| ディスクサイズ |                                         |  |  |  |  |
|         | インストール時 100MB                           |  |  |  |  |
|         | 運用時最大 5.0GB                             |  |  |  |  |
|         |                                         |  |  |  |  |

<span id="page-10-1"></span><sup>\*1</sup> オプション類を除く

• Cluster WebUI

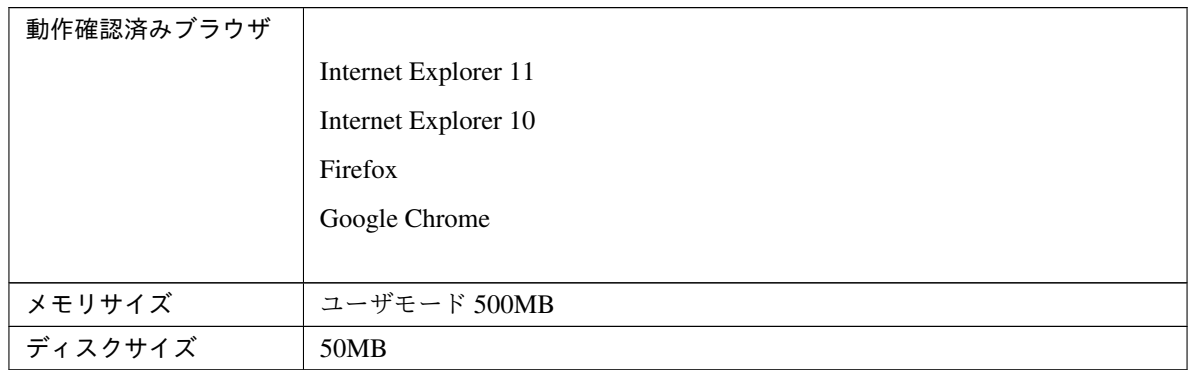

注釈: Internet Explorer 11 にて Cluster WebUI に接続すると、Internet Explorer が停止することがあります。本 事象回避のために、Internet Explorer のアップデート (KB4052978 以降) を適用してください。なお、Windows 8.1/Windows Server 2012R2 に KB4052978 以降を適用するためには、事前に KB2919355 の適用が必要となりま す。詳細は Microsoft より展開されている情報をご確認ください。

注釈: タブレットやスマートフォンなどのモバイルデバイスには対応していません。

#### **2.2.1 SNMP** 連携機能の動作環境

SNMP 連携機能の動作確認を行った OS を下記に提示します。

x86\_64 版

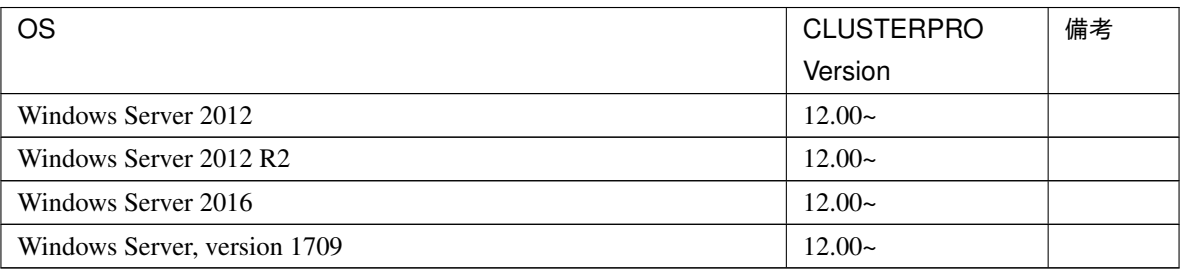

#### **2.2.2 JVM** 監視の動作環境

JVM 監視を使用する場合には、Java 実行環境が必要です。

Java(TM) Runtime Environment

Version7.0 Update 6 (1.7.0\_6) 以降

Java(TM) Runtime Environment Version8.0 Update 11 (1.8.0\_11) 以降

Java(TM) Runtime Environment Version9.0 (9.0.1) 以降

JVM 監視ロードバランサ連携機能 (BIG-IP Local Traffic Manager と連携する場合) を使用するには、Microsoft .NET Framework の実行環境が必要です。

Microsoft .NET Framework 3.5 Service Pack 1

Microsoft .NET Framework 3.5 SP1 日本語 Language Pack

<インストール手順>

サーバがインターネットにつながらない状態の場合、OS のインストール媒体を用意してください。インターネッ トにつながる状態の場合は必要ありません。

[ サーバー マネージャー ] を起動し、[ ダッシュボード ] 画面で [ クイックスタート ] を選択してください。 表示されたメニューから [ 2) 役割と機能の追加 ] を選択し、[ 役割と機能の追加ウィザード ] を表示します。

[ 開始する前に ] 画面が表示された場合、[ 次へ ] をクリックします。

[インストールの種類]画面で [ 役割ベースまたは機能ベースのインストール ] を選択し、[ 次へ ] をクリックし ます。

[ サーバーの選択 ] 画面で [ サーバー プールからサーバーを選択 ] を選択し、一覧から対象サーバを選択して [ 次 へ ] をクリックします。

#### **CLUSTERPRO X SingleServerSafe 4.2 for Windows**

インストールガイド**,** リリース **4**

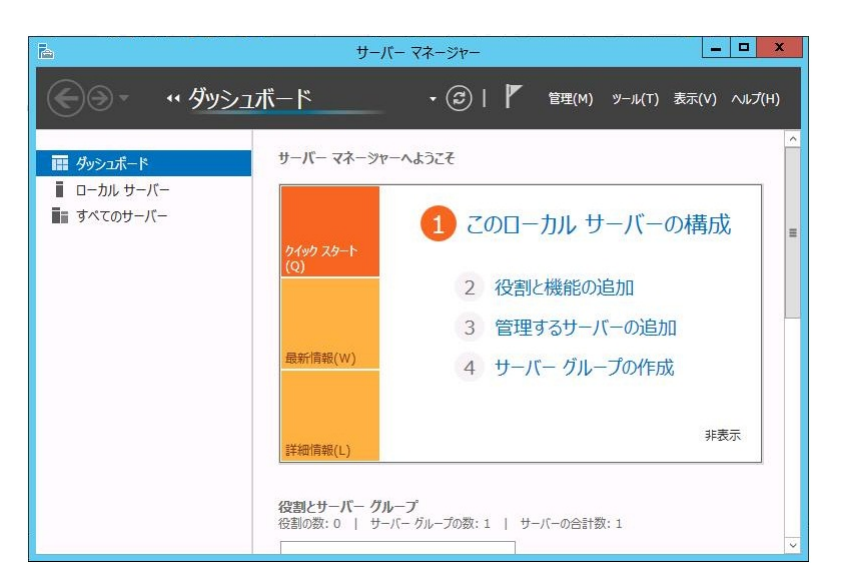

図 2.1 サーバーマネージャー

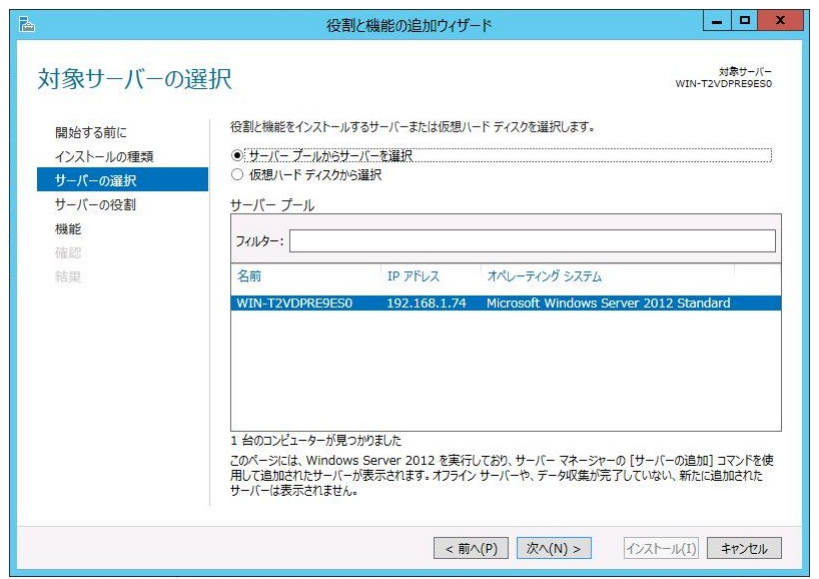

図 2.2 対象サーバの選択

[ サーバーの役割 ] 画面で [ 次へ ] をクリックしてください。

[ 機能 ] 画面で [ .Net Framework 3.5 Features ] にチェックを入れ、[ 次へ ] をクリックします。

サーバがインターネットにつながる状態の場合、[ 確認 ] 画面で [ インストール ] をクリックし、.Net Framework 3.5 をインストールしてください。

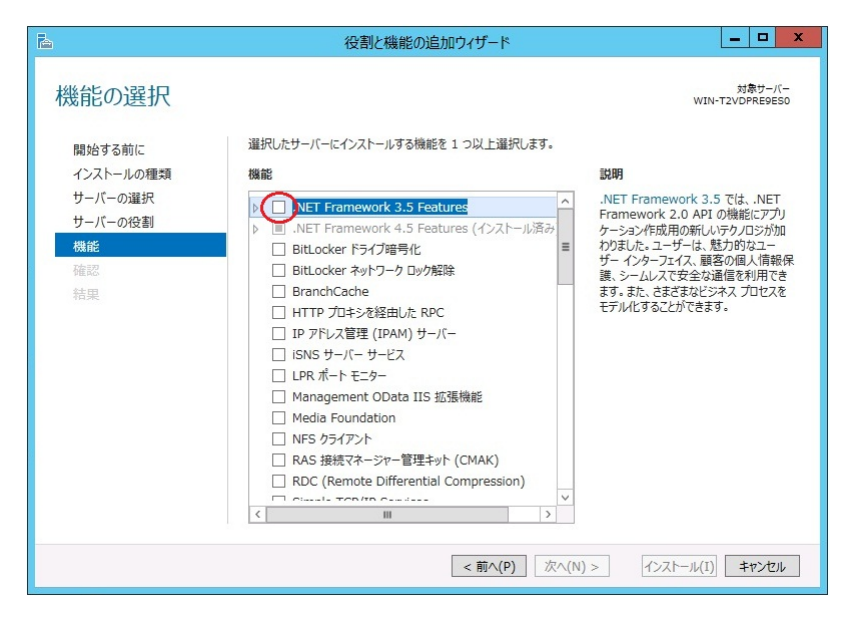

図 2.3 機能の選択

サーバがインターネットにつながらない状態の場合、[ 確認 ] 画面で [ 代替ソースパスの指定 ] を選択してくだ さい。

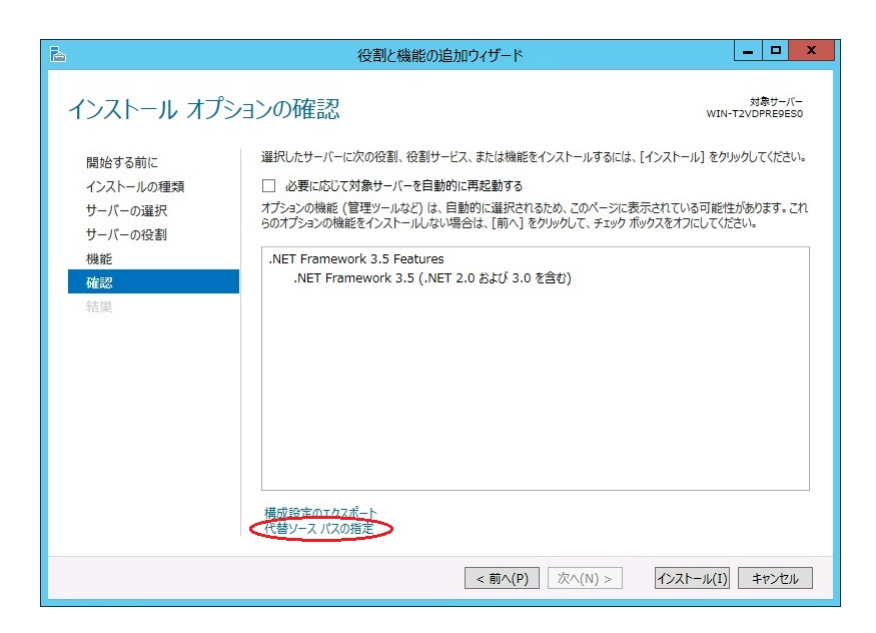

図 2.4 インストール オプションの確認

表示された画面の説明を参考に [パス] 欄へ OS インストール媒体のパスを指定し、[ OK ] をクリックしてくださ い。その後 [インストール] をクリックし、.Net Framework 3.5 をインストールしてください。

JVM 監視 ロードバランサ連携機能の動作確認を行ったロードバランサを下記に提示します。

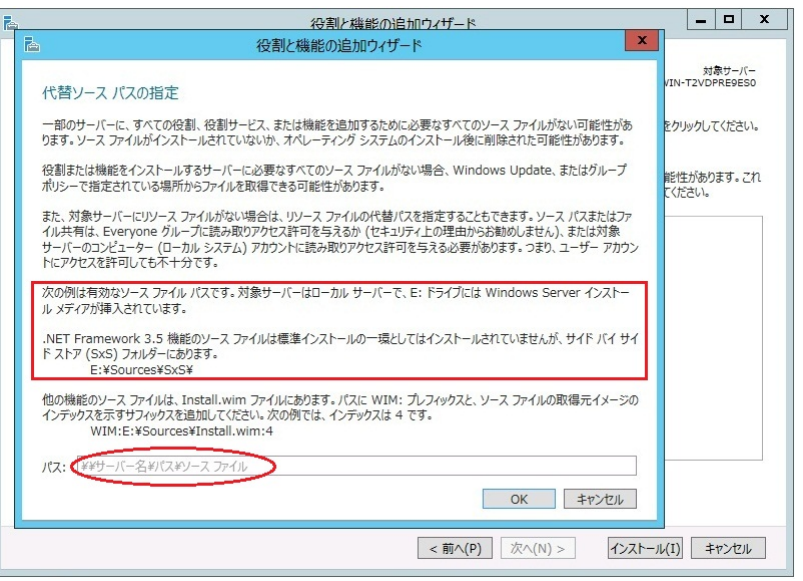

図 2.5 代替ソース パスの指定

x86\_64 版

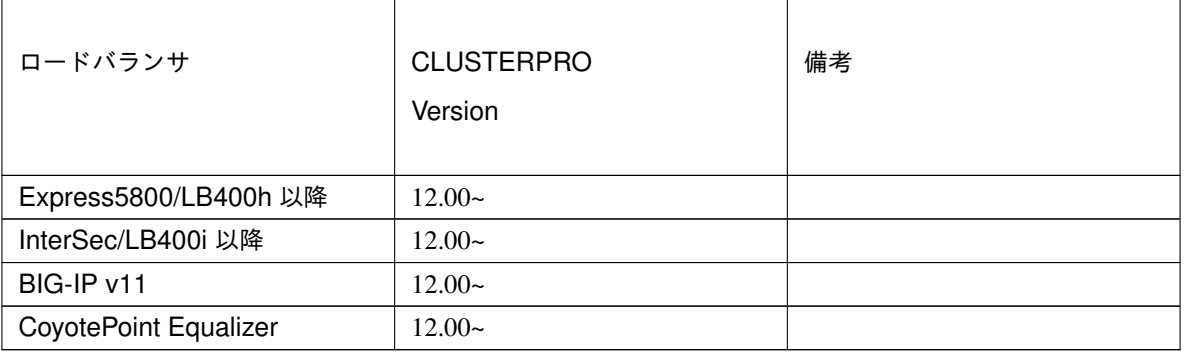

### **2.2.3** システム監視、プロセスリソース監視及びシステムリソース情報を収集する機能の動作 環境

System Resource Agent を使用するには、Microsoft .NET Framework の実行環境が必要です。

Microsoft .NET Framework 4.5 以上

Microsoft .NET Framework 4.5 日本語 Language Pack 以上

注釈: Windows Server 2012 以降の OS では、.NET Framework 4.5 以降のバージョンがプレインストールされて います(プレインストールされている .NET Framework のバージョンは、OS により異なります)。

### <span id="page-16-0"></span>**2.3** インストール前のサーバ環境の確認・準備

実際にハードウェアの設置を行った後に、以下を確認してください。

- [2.3.1.](#page-16-1) [ネットワーク設定を確認する](#page-16-1) *(*必須*)*
- [2.3.2.](#page-16-2) [ファイアウォールの設定を確認する](#page-16-2) *(*必須*)*
- [2.3.3.](#page-18-0) [パワーセービング機能をオフにする](#page-18-0) *(*必須*)*

#### <span id="page-16-1"></span>**2.3.1** ネットワーク設定を確認する **(**必須**)**

ipconfig コマンドや ping コマンドを使用してネットワークの状態を確認してください。

- IP アドレス
- ホスト名

#### <span id="page-16-2"></span>**2.3.2** ファイアウォールの設定を確認する **(**必須**)**

CLUSTERPRO X SingleServerSafe は、デフォルトで以下のポート番号を使用します。このポート番号について Cluster WebUI で変更が可能です。これらのポート番号には、CLUSTERPRO X SingleServerSafe 以外のプログラ ムからアクセスしないようにしてください。また、ファイアウォールの設定を行う場合には、CLUSTERPRO X SingleServerSafe が下記のポート番号にアクセスできるようにしてください。

• [自サーバ間内部処理]

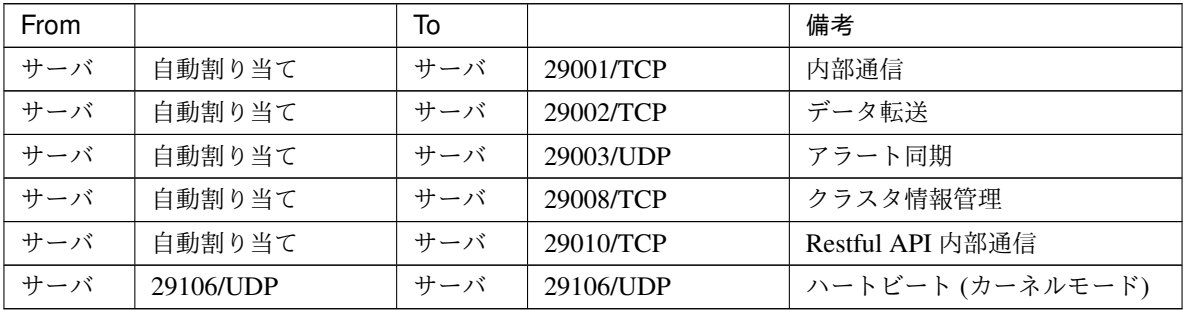

#### **CLUSTERPRO X SingleServerSafe 4.2 for Windows**

インストールガイド**,** リリース **4**

• [サーバ・クライアント間]

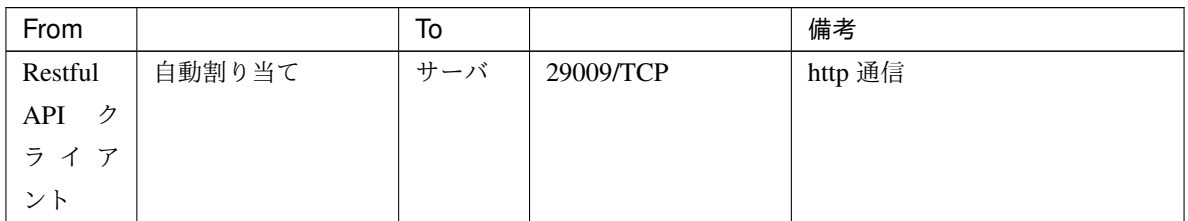

#### • [サーバ・Cluster WebUI 間]

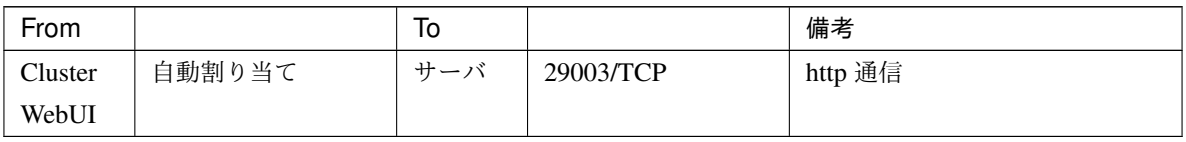

#### • [その他]

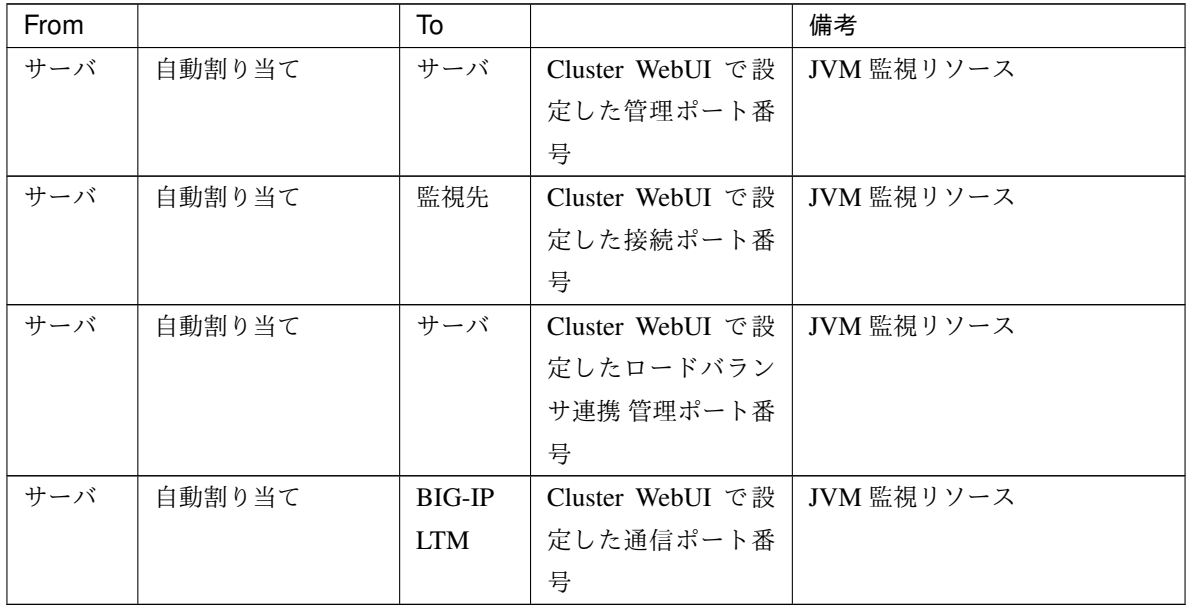

注釈: 自動割り当てでは、その時点で使用されていないポート番号が割り当てられます。

OS が管理している通信ポート番号の自動割り当ての範囲が CLUSTERPRO X SingleServerSafe が使用する通信 ポート番号と重複する場合があります。

重複している場合は、CLUSTERPRO X SingleServerSafe が使用するポート番号を変更するか、または OS が管理 している通信ポート番号の自動割り当ての範囲を変更してください。

OS が管理している通信ポート番号の自動割り当ての範囲の確認方法および範囲の変更方法は、『CLUSTERPRO X スタートアップガイド』を参照してください。

#### <span id="page-18-0"></span>**2.3.3** パワーセービング機能をオフにする **(**必須**)**

CLUSTERPRO X SingleServerSafe 環境では、OnNow, ACPI, APM の機能を利用したパワーセービング(スタンバ イやハイバネーション)は使用できません。パワーセービングに関する機能は利用しないでください。

## <span id="page-20-0"></span>第 3 章

# CLUSTERPRO X SingleServerSafe をイン ストールする

本章では、CLUSTERPRO X SingleServerSafe のインストール手順について説明します。CLUSTERPRO X SingleServerSafe のインストールには、CLUSUTERPRO SingleServerSafe のメインモジュールである CLUSTERPRO Server をインストールします。

本章で説明する項目は以下のとおりです。

• [3.1.](#page-20-1) *[CLUSTERPRO Server](#page-20-1)* のインストール

### <span id="page-20-1"></span>**3.1 CLUSTERPRO Server** のインストール

システムを構築するサーバマシンに、CLUSTERPRO X SingleServerSafe のメインモジュールである CLUSTERPRO Server をインストールします。

インストール時にはライセンス登録が要求されます。必要なライセンスファイルまたはライセンスシートを用意し ておきます。

#### **3.1.1 CLUSTERPRO X SingleServerSafe** を新規にインストールするには

以下の手順に従って、CLUSTERPRO X SingleServerSafe をインストールします。

注釈: Administrator 権限を持つアカウントでインストールしてください。

注釈: インストールすると、Windows のメディアセンス機能 (LAN ケーブル抜け等によるリンクダウン発生時に IP アドレスを非活性にする機能)が無効になります。

注釈:

Windows SNMP Service がインストールされている場合、CLUSTERPRO Server のインストールにより SNMP 連 携機能が自動で設定されます。しかし、インストールされていない場合は設定されません。

CLUSTERPRO Server インストール後に設定するには「 [3.1.3.](#page-24-0) *SNMP* [連携機能を手動で設定するには](#page-24-0) 」を参照し てください。

- 1. インストール CD-ROM を CD-ROM ドライブに入れます。
- 2. メニュー画面が表示されたら CLUSTERPRO® SingleServerSafe for Windows を選択します。

注釈: メニュー画面が自動で起動しない場合は、CD-ROM のルートフォルダにある menu.exe をダブルク リックします。

- 3. CLUSTERPRO® X SingleServerSafe 4.2 for Windows を選択します。
- 4. [CLUSTERPRO SingleServerSafe Setup へようこそ] が表示されます。[次へ] をクリックします。
- 5. [インストール先の選択] が表示されます。変更する場合は [参照] をクリックしてディレクトリを指定しま す。[次へ] をクリックします。
- 6. [インストール準備の完了] が表示されます。[インストール] をクリックしてインストールを開始します。
- 7. インストールが終了すると、[通信ポート番号設定] 画面が表示されます。通常は、既定値のまま [次へ] をク リックします。

注釈: ここで設定したポート番号は構成情報の作成時に再度設定を行う必要があります。ポート番号の設定 の詳細は『設定ガイド』の「その他の設定の詳細」の「クラスタプロパティ」を参照してください。

8. [ライセンスマネージャ] が表示されます。 [登録] をクリックしてライセンスを登録します。登録手順の詳 細は本ガイドの「[6.](#page-46-0) [補足事項](#page-46-0)」の「[6.2.1.](#page-47-1) [ライセンス ファイルを指定してライセンスを登録するには](#page-47-1)」を参 照してください。

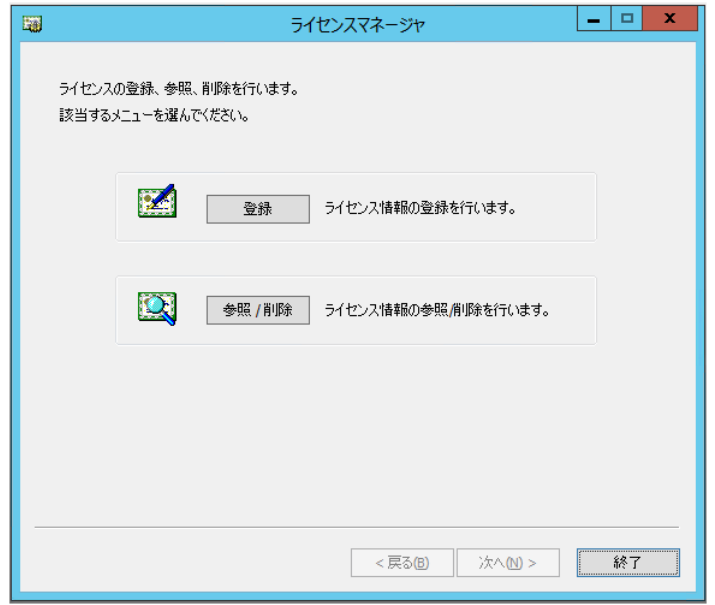

- 9. [終了] をクリックして、ライセンスマネージャを終了します。
- 10. [InstallShield Wizard の完了] が表示されます。再起動するかの確認画面が表示されるので、再起動を選択し [完了] をクリックします。直ちにサーバが再起動されます。

### **3.1.2 CLUSTERPRO X SingleServerSafe** を新規にサイレントモードでインストールする には

サイレントモードとは、インストーラ実行時にダイアログを表示してユーザからの応答を受けることなく、自動的 にインストールを行う方式です。 インストール先のフォルダやインストールオプションがすべてのサーバマシン で同じである場合には、この機能を使用すると便利です。 この機能を使用すると、ユーザのインストール時の手 間が軽減されるとともに、誤った指定によるインストールミスを防ぐことができます。

以下の手順に従って、クラスタを構成する各サーバに CLUSTERPRO X SingleServerSafe をインストールします。

注釈: Administrator 権限を持つアカウントでインストールしてください。

注釈: インストールすると、Windows のメディアセンス機能(LAN ケーブル抜け等によるリンクダウン発生時に IP アドレスを非活性にする機能)が無効になります。

#### 注釈:

Windows SNMP Service がインストールされている場合、CLUSTERPRO Server のインストールにより SNMP 連 携機能が自動で設定されます。しかし、インストールされていない場合は設定されません。

CLUSTERPRO Server インストール後に設定するには「 [3.1.3.](#page-24-0) *SNMP* [連携機能を手動で設定するには](#page-24-0) 」を参照し てください。

#### <事前準備>

 $\mathcal{A}=\mathcal{A}=\mathcal{A}$ 

インストール先のフォルダ (既定値は、"C:Program FilesCLUSTERPRO SSS") を変更する場合は、事前に応答ファ イルを作成します。以下の手順で応答ファイルを作成してください。

1. 応答ファイルをインストール CD-ROM からサーバからアクセス可能な場所へコピーします。

```
インストール CD-ROM 内の
Windows\4.2\common\server\x64\response\setup_sss_inst_jp.iss
をコピーします。
```
2. 応答ファイル (setup\_inst\_jp.iss) をテキストエディタで開き、下記★のフォルダを変更します。

```
Count = 4DIg1={8493CDB6-144B-4330-B945-1F2123FADD3A}-SdAskDestPath-0
DIg2={8493CDB6-144B-4330-B945-1F2123FADD3A}-SdStartCopy2-0
DIg3={8493CDB6-144B-4330-B945-1F2123FADD3A}-SdFinishReboot-0
[{8493CDB6-144B-4330-B945-1F2123FADD3A}-SdWelcome-0]
Result=1
[{8493CDB6-144B-4330-B945-1F2123FADD3A}-SdAskDestPath-0]
szDir=C:¥Program Files¥CLUSTERPRO SSS ★
Result=1
 \sim 10^{-1} .
```
<インストール手順>

- 1. コマンドプロンプトから下記のコマンドを実行し、セットアップを起動します。
	- # "*<silent-install.bat* のパス*>*\silent-install.bat" *<*応答ファイルのパス*>*

※ *<silent-install.bat* のパス*>*は、インストール CD-ROM 内の Windows\4.2\common\server\x64\silent-install.bat ※ 既定値 ( "C:\Program Files\CLUSTERPRO SSS" ) でインストールする場合、*<*応答 ファイルの パス*>*は省略してください。

- 2. サーバを再起動します。
- 3. コマンドプロンプトから下記のコマンドを実行し、ライセンスを登録します。
	- # "*<*インストール先のフォルダ*>*\bin\clplcnsc.exe" -i *<*ライセンスファイルのパス*>*

#### <span id="page-24-0"></span>**3.1.3 SNMP** 連携機能を手動で設定するには

注釈: SNMP トラップ送信機能のみを使う場合は、本手順は必要ありません。

SNMP による情報取得要求に対応するためには、別途 Windows SNMP Service および SNMP 連携機能の登録が必 要です。

通常、CLUSTERPRO Server インストール時に Windows SNMP Service が存在する場合は SNMP 連携機能が自動 で登録されますが、存在しない場合は登録されません。

このような場合、以下の手順に従って、手動で登録を行ってください。

注釈: 設定は Administrator 権限を持つアカウントで実行してください。

- 1. Windows SNMP Service をインストールします。
- 2. Windows SNMP Service を停止します。
- 3. Windows SNMP Service に CLUSTERPRO の SNMP 連携機能を登録します。
	- 1. レジストリエディタを起動します。
	- 2. 以下のキーを開きます。

HKEY\_LOCAL\_MACHINE\SYSTEM\CurrentControlSet\Services\SNMP \Parameters\ExtensionAgents

3. 開いたキーに以下の内容で文字列値を作成します。

値の名前 :mgtmib 値の種類 :REG\_SZ 値のデータ :

SOFTWARENEC\CLUSTERPRO\SnmpAgent\mgtmib\CurrentVersion

4. レジストリエディタを終了します。

4. Windows SNMP Service を起動します。

注釈: SNMP 通信に必要な設定は Windows SNMP Service 側で行います。

## <span id="page-26-0"></span>第 4 章

# CLUSTERPRO X SingleServerSafe をバー ジョンアップ/アンインストール/再インス トール/アップグレードする

本章では、CLUSTERPRO X SingleServerSafe のバージョンアップ、アンインストール、再インストール、CLUS-TERPRO X へのアップグレードの各手順について説明します。

本章で説明する項目は以下のとおりです。

- [4.1.](#page-26-1) *[CLUSTERPRO X SingleServerSafe](#page-26-1)* のバージョンアップ
- [4.2.](#page-28-0) *[CLUSTERPRO X SingleServerSafe](#page-28-0)* のアンインストール
- [4.3.](#page-29-0) *[CLUSTERPRO X SingleServerSafe](#page-29-0)* の再インストール
- [4.4.](#page-30-0) *CLUSTERPRO X* [へのアップグレード](#page-30-0)

## <span id="page-26-1"></span>**4.1 CLUSTERPRO X SingleServerSafe** のバージョンアップ

旧バージョンの CLUSTERPRO X SingleServerSafe を新バージョンの CLUSTERPRO X SingleServerSafe にバー ジョンアップします。

#### **4.1.1** 旧バージョンの **CLUSTERPRO X SingleServerSafe** からバージョンアップするには

まず、以下の注意事項をご確認ください。

• CLUSTERPRO X SingleServerSafe 1.0/2.0/2.1/3.0/3.1/3.2/3.3 for Windows から CLUSTERPRO X Single-ServerSafe 4.2 for Windows へのバージョンアップが可能です。それ以外のバージョンからのバージョン アップはできません。

- CLUSTERPRO X SingleServerSafe 1.0/2.0/2.1/3.0/3.1/3.2/3.3 for Windows から CLUSTERPRO X Single-ServerSafe 4.2 for Windows へのバージョンアップには、CLUSTERPRO X SingleServerSafe 4.2 for Windows のライセンス (各種オプション製品をご使用の場合はそれらのライセンスを含む) が必要です。
	- 本製品より新しいバージョンで作成されたクラスタ構成情報は、本製品で利用することはできません。
	- CLUSTERPRO X 1.0/2.0/2.1/3.0/3.1/3.2/3.3/4.0/4.1/4.2 for Windows のクラスタ構成情報は本製品で利用す ることができます。
	- CLUSTERPRO X SingleServerSafe は Administrator 権限を持つアカウントでバージョンアップしてくだ さい。

以下、CLUSTERPRO X SingleServerSafe 1.0/2.0/2.1/3.0/3.1/3.2/3.3 for Windows からバージョンアップする場合 の手順について説明します。

- 1. サーバの状態、および全リソースの状態が正常状態であることを WebManager またはコマンドから確認し てください。
- 2. 構成情報をバックアップします。
- 3. バージョンアップするサーバで CLUSTERPRO X SingleServerSafe をアンインストールします。アンイン ストール手順の詳細は、「 [4.2.1.](#page-28-1) *[CLUSTERPRO Server](#page-28-1)* のアンインストール 」を参照してください。
- 4. バージョンアップするサーバで CLUSTERPRO X SingleServerSafe を新規にインストールします。新規イン ストール手順の詳細は、「[3.](#page-20-0) *[CLUSTERPRO X SingleServerSafe](#page-20-0)* をインストールする」の「[3.1.](#page-20-1) *[CLUSTERPRO](#page-20-1) Server* [のインストール](#page-20-1)」を参照してください。
- 5. 以下にアクセスし WebManager を起動します。

http://インストールしたサーバの実 *IP* アドレス :29003/main.htm

操作モードから設定モードにし、バックアップした構成情報を読み込みます。

- 6. Cluster WebUI を起動してクラスタを開始し、各リソースが正常に起動することを確認します。
- 7. 以上で CLUSTERPRO X SingleServerSafe のバージョンアップは完了です。Cluster WebUI または clpstat コマンドで、正常に動作していることを確認してください。

### <span id="page-28-0"></span>**4.2 CLUSTERPRO X SingleServerSafe** のアンインストール

#### <span id="page-28-1"></span>**4.2.1 CLUSTERPRO Server** のアンインストール

注釈: アンインストールは、必ず Administrator 権限を持つユーザで実行してください。

以下の手順に従って、CLUSTERPRO Server をアンインストールします。

1. サービスのスタートアップの種類を手動起動に変更します。

clpsvcctrl.bat --disable -a

- 2. サーバを再起動します。
- 3. OS <sup>の</sup> [コントロールパネル] *→* [プログラムと機能] を選択し、プログラムのアンインストールまたは変更 画面を起動します。
- 4. CLUSTERPRO SingleServerSafe を選択し、[アンインストール] をクリックします。
- 5. アンインストールの確認メッセージが表示されるので [はい] を選択します。[いいえ] を選択した場合、ア ンインストールは中止されます。
- 6. SNMP サービスが開始している場合、以下のように SNMP サービス停止の確認メッセージが表示されます ので [はい] を選択します。[いいえ] を選択した場合、アンインストールは中止されます。

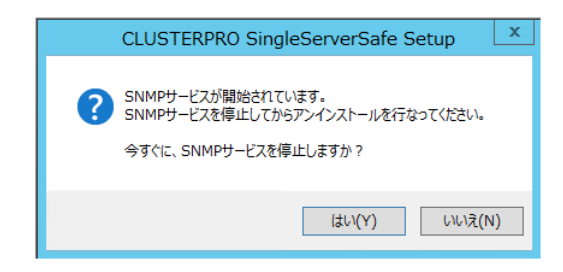

7. メディアセンス (TCP/IP 断線検出) 機能を CLUSTERPRO サーバインストール前の状態に戻すかの確認メッ セージが表示されます。CLUSTERPRO サーバインストール前の状態に戻す場合は [はい] を選択してくだ さい。[いいえ] を選択した場合、メディアセンス機能が無効な状態のまま CLUSTERPRO Server がアンイ ンストールされます。

#### **CLUSTERPRO X SingleServerSafe 4.2 for Windows**

インストールガイド**,** リリース **4**

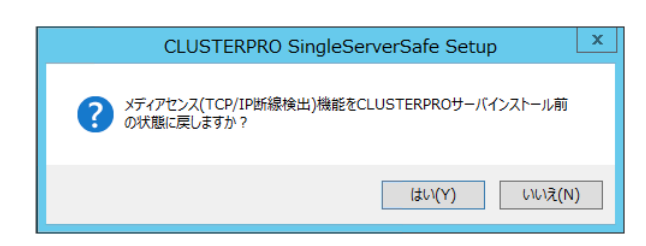

- 8. [CLUSTERPRO SigleServerSafe Setup] ダイアログにアンインストールの終了メッセージが表示され、[完了 ] をクリックします。
- 9. コンピュータの再起動の確認メッセージが表示されます。必要に応じて、今すぐ再起動するかを選択し [完 了] をクリックしてください。CLUSTERPRO Server のアンインストールが完了します。

注釈:

CLUSTEREPRRO の CPU クロック制御機能により CPU クロックを変更した状態で CLUSTERPRO のアンイン ストールを実施すると、その後も CPU クロックは元の状態に戻りません。この場合、以下の方法により CPU の クロックレベルを既定値に戻してください。

[コントロールパネル] <sup>の</sup> [電源オプション]*→*[電源プランの選択またはカスタマイズ] <sup>で</sup> [バランス] を選択してく ださい。

### <span id="page-29-0"></span>**4.3 CLUSTERPRO X SingleServerSafe** の再インストール

#### **4.3.1 CLUSTERPRO X SingleServerSafe** の再インストール

CLUSTERPRO X SingleServerSafe を再インストールする場合、Cluster WebUI で作成した構成情報 (構成変更を 行った場合は最新の構成情報) が必要です。

構成変更後には、必ず最新の構成情報を保存してください。構成情報は作成時に Cluster WebUI で保存する他 に、clpcfctrl コマンドでバックアップを作成することもできます。詳細は『操作ガイド』 - 「CLUSTERPRO X SingleServerSafe コマンドリファレンス」 - 「構成情報の反映、バックアップを実行する (clpcfctrl コマンド)」 - 「構成情報をバックアップする (clpcfctrl --pull)」を参照してください。

以下の手順に従って、CLUSTERPRO X SingleServerSafe を再インストールします。

- 1. 構成情報をバックアップします。
- 2. CLUSTERPRO X SingleServerSafe をアンインストールします。 OS を再インストールする場合、CLUSTERPRO Server のアンインストールは不要ですが、以前に CLUSTERPRO Server をインストールしていたフォルダに再インストールする場合、インストールフォル ダ配下のファイルを削除する必要があります。
- 3. アンインストールが完了したら OS をシャットダウンします。
- 4. CLUSTERPRO X SingleServerSafe をインストールし、必要に応じてライセンスを登録します。インストー ルが完了したら OS をシャットダウンします。
- 5. 構成情報をサーバに反映します。

バックアップした構成情報を Cluster WebUI で読み込み、アップロードにより反映します。Cluster WebUI の操作方法は、『設定ガイド』の「構成情報を作成する」の「構成情報を反映する」を参照してください。

### <span id="page-30-0"></span>**4.4 CLUSTERPRO X** へのアップグレード

CLUSTERPRO X SingleServerSafe を CLUSTERPRO X へアップグレードする場合、Cluster WebUI で作成した構 成情報 (構成変更を行った場合は最新の構成情報) を移行することができます。

この場合、アップグレードを開始する前に、最新の構成情報を保存してください。構成情報は作成時に Cluster WebUI で保存する他に、clpcfctrl コマンドでバックアップを作成することもできます。詳細は『操作ガイド』 - 「CLUSTERPRO X SingleServerSafe コマンドリファレンス」 - 「構成情報の反映、バックアップを実行する (clpcfctrl コマンド)」 - 「構成情報をバックアップする (clpcfctrl --pull)」を参照してください。

以下の手順に従って、CLUSTERPRO X SingleServerSafe を CLUSTERPRO X にアップグレードします。

- 1. 構成情報をバックアップします。
- 2. アップグレードするサーバで CLUSTERPRO X SingleServerSafe をアンインストールします。アンインス トール手順の詳細は、「 [4.2.1.](#page-28-1) *[CLUSTERPRO Server](#page-28-1)* のアンインストール 」を参照してください。
- 3. アンインストールが完了したら OS をシャットダウンします。
- 4. CLUSTERPRO X をインストールし、CLUSTERPRO X の環境を構築します。ここで、バックアップした構 成情報を利用することができます。CLUSTERPRO X の構築手順については、CLUSTERPRO X のマニュ アルを参照してください。

注釈:

CLUSTERPRO X にはライセンス登録時に、以下のライセンスを登録します。

- CLUSTERPRO X SingleServerSafe (2CPU ライセンス)
- CLUSTERPRO X SingleServerSafe アップグレードライセンス

これらのライセンスは CLUSTERPRO X (2CPU ライセンス) として使用することが可能です。

## <span id="page-32-0"></span>第 5 章

## 最新バージョン情報

本章では、CLUSTERPRO X SingleServerSafe の最新情報について説明します。新しいリリースで強化された点、 改善された点などをご紹介します。

本章で説明する項目は以下の通りです。

- [5.1.](#page-32-1) *[CLUSTERPRO X SingleServerSafe](#page-32-1)* とマニュアルの対応一覧
- [5.2.](#page-33-0) [機能強化](#page-33-0)
- [5.3.](#page-35-0) [修正情報](#page-35-0)

## <span id="page-32-1"></span>**5.1 CLUSTERPRO X SingleServerSafe** とマニュアルの対応一覧

本ガイドでは下記のバージョンの CLUSTERPRO X SingleServerSafe を前提に説明してあります。CLUSTERPRO X SingleServerSafe のバージョンとマニュアルの版数に注意してください。

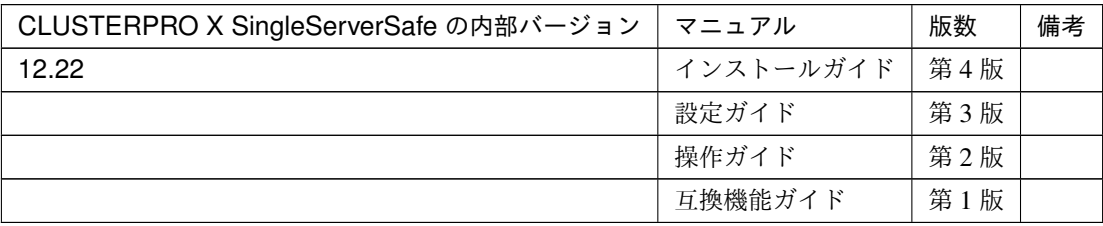

## <span id="page-33-0"></span>**5.2** 機能強化

各バージョンにおいて以下の機能強化を実施しています。

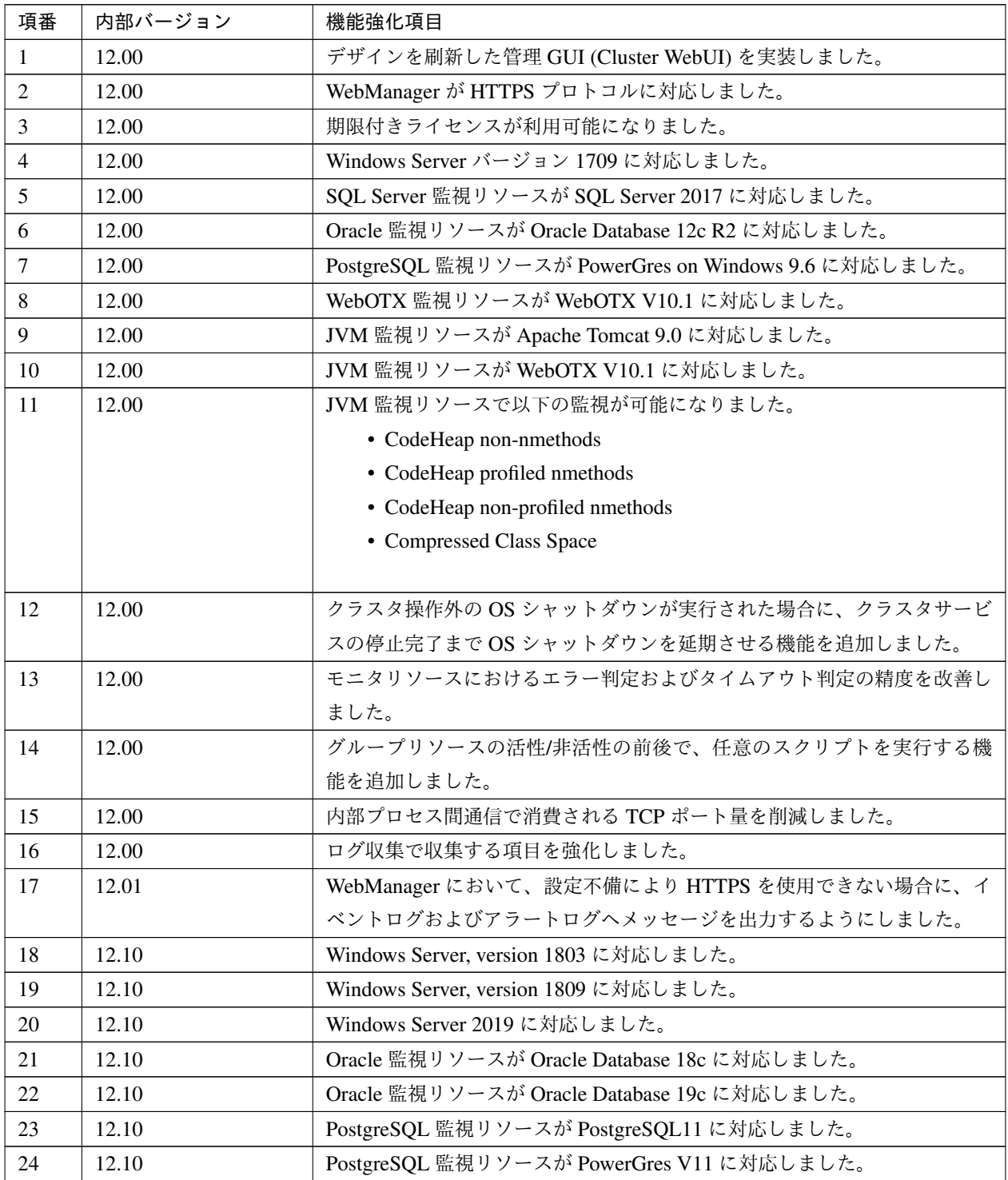

| 項番 | 内部バージョン | 機能強化項目                                             |
|----|---------|----------------------------------------------------|
| 25 | 12.10   | Cluster WebUI でクラスタの構築、構成変更が可能になりました。              |
| 26 | 12.10   | クラスタ構成の変更時、業務を停止せずに変更を反映可能な設定項目を拡充                 |
|    |         | しました。                                              |
| 27 | 12.10   | プロセスリソース監視リソースを追加し、システム監視リソースのプロセス                 |
|    |         | リソース監視機能を集約しました。                                   |
| 28 | 12.10   | フェイルオーバグループ、グループリソース、モニタリソースの稼働状況を                 |
|    |         | クラスタ統計情報として保存する機能を追加しました。                          |
| 29 | 12.10   | カスタム監視リソースにおいて、監視タイプが [非同期] で監視対象のスク               |
|    |         | リプトが終了して監視異常となった場合、スクリプトを再実行しない制限を                 |
|    |         | 解除しました。                                            |
| 30 | 12.10   | クラスタ停止の実行時、グループリソースの停止前にカスタム監視リソース                 |
|    |         | の停止完了を待ち合わせる設定を追加しました。                             |
| 31 | 12.10   | スクリプトリソースにて、開始スクリプトによるリカバリ処理を実行しない                 |
|    |         | 機能を追加しました。                                         |
| 32 | 12.10   | Alert Service の通報手段として、clplogcmd コマンドの出力先に mail が指 |
|    |         | 定できるようになりました。                                      |
| 33 | 12.10   | WebManager サーバに対する HTTPS 接続において、SSL および TLS 1.0 を  |
|    |         | 無効化しました。                                           |
| 34 | 12.11   | Cluster WebUI の表示および操作を改善しました。                     |
| 35 | 12.12   | Cluster WebUI が OpenSSL 1.1.1 に対応しました。             |
| 36 | 12.20   | クラスタの操作および状態取得が可能な RESTful API を追加しました。            |
| 37 | 12.20   | Cluster WebUI やコマンドにおけるクラスタ情報の取得処理を改善しまし           |
|    |         | た。                                                 |
| 38 | 12.20   | クラスタ構成情報チェック機能を追加しました。                             |
| 39 | 12.20   | グループの自動起動やグループリソース活性・非活性異常時の復旧動作を無                 |
|    |         | 効化する機能を追加しました。                                     |
| 40 | 12.20   | ライセンス管理コマンドにて、クラスタノード削除時における期限付きライ                 |
|    |         | センスの再構成が可能となりました。                                  |
| 41 | 12.20   | OS のユーザアカウントにより、Cluster WebUI にログインできるようにな         |
|    |         | りました。                                              |

表 5.2 – 前のページからの続き

| 項番 | 内部バージョン | 機能強化項目                                          |
|----|---------|-------------------------------------------------|
| 42 | 12.20   | 以下のアプリケーションやスクリプトの実行時に、「クラスタのプロパティ]             |
|    |         | の[アカウント] タブに登録したユーザとして実行できるようになりました。            |
|    |         | • アプリケーションリソースで実行するアプリケーション                     |
|    |         | • スクリプトリソースで実行するスクリプト                           |
|    |         | • カスタム監視リソースで実行するスクリプト                          |
|    |         | • グループリソースの活性前後・非活性前後スクリプト                      |
|    |         | • グループリソースの最終動作前スクリプト                           |
|    |         | • モニタリソースの回復動作スクリプト                             |
|    |         | • 強制停止スクリプト                                     |
|    |         |                                                 |
| 43 | 12.20   | ログ収集コマンドでイベントログを収集しない機能を追加しました。                 |
| 44 | 12.20   | ログファイルサイズが2GBを超えた場合でもログ収集が可能になりました。             |
| 45 | 12.20   | ログ収集のパターンに、システム統計情報を追加しました。                     |
| 46 | 12.20   | グループの停止待ち合わせの設定条件を拡充しました。                       |
| 47 | 12.20   | Cluster WebUI でグループ起動停止予測時間を表示する機能を追加しまし        |
|    |         | た。                                              |
| 48 | 12.20   | Cluster WebUI や clpstat コマンドで、クラスタ停止状態、クラスタサスペン |
|    |         | ド状態における表示内容を改善しました。                             |
| 49 | 12.20   | グループ起動停止予測時間およびモニタリソースの監視所用時間を表示する              |
|    |         | コマンドを追加しました。                                    |
| 50 | 12.20   | システムリソース統計情報採取機能を追加しました。                        |
| 51 | 12.20   | サービスリソースの [活性リトライしきい値] の既定値を0回から1回に変            |
|    |         | 更しました。                                          |
| 52 | 12.20   | HTTP 監視リソースが、BASIC 認証に対応しました。                   |
| 53 | 12.20   | DB2 モニタリソースが DB2 v11.5 に対応しました。                 |
| 54 | 12.20   | SQL Server モニタリソースが SQL Server 2019 に対応しました。    |
| 55 | 12.22   | RESTful API で取得可能なリソースステータス情報を拡充しました。           |
| 56 | 12.22   | PostgreSQL 監視リソースが PostgreSQL12 に対応しました。        |

表 5.2 – 前のページからの続き

### <span id="page-35-0"></span>**5.3** 修正情報

各バージョンにおいて以下の修正を実施しています。

#### **CLUSTERPRO X SingleServerSafe 4.2 for Windows**

インストールガイド**,** リリース **4**

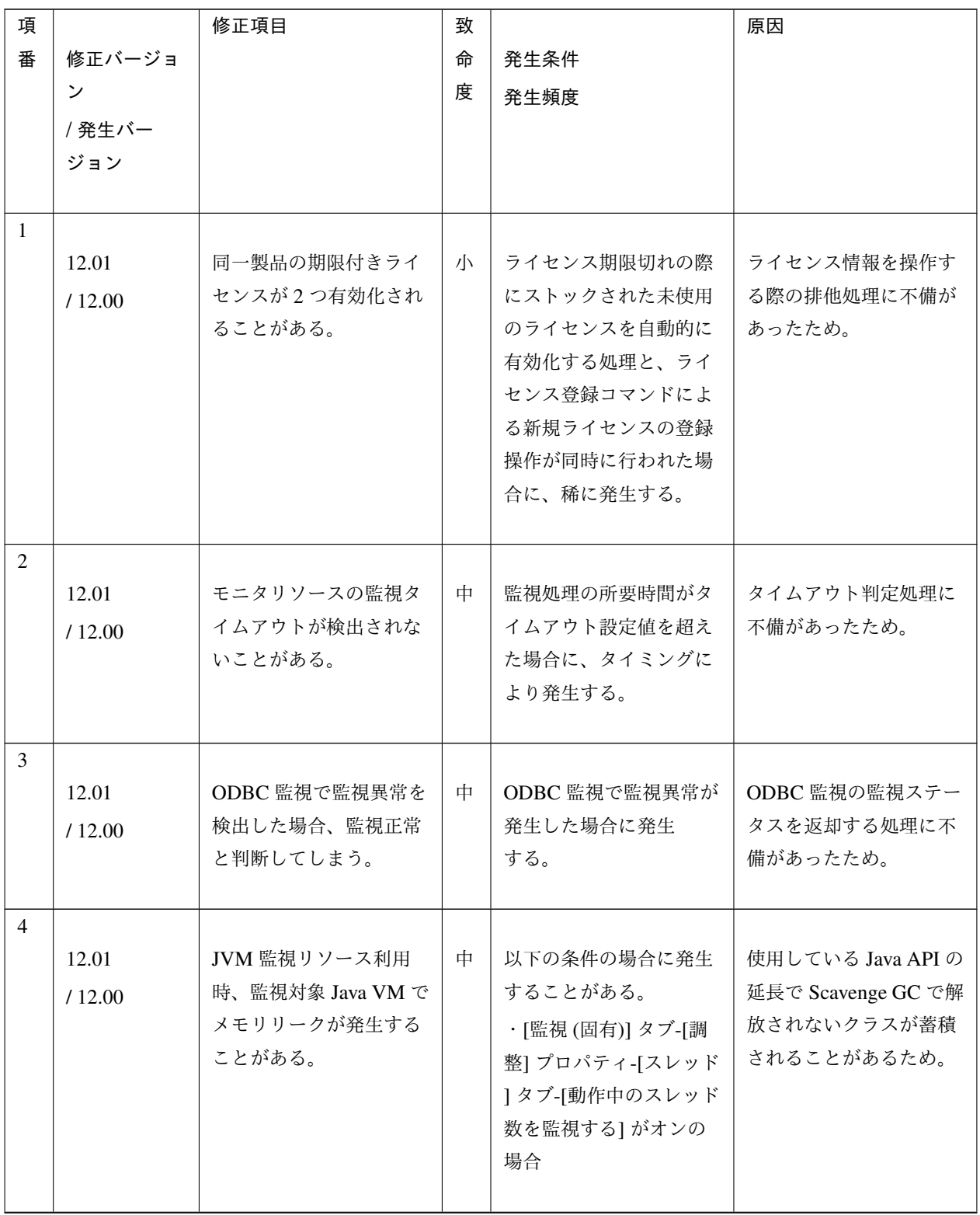

#### **CLUSTERPRO X SingleServerSafe 4.2 for Windows**

インストールガイド**,** リリース **4**

| 項<br>番 | 修正バージョ<br>ン<br>/発生バー<br>ジョン | 修正項目                                                                                                    | 致<br>命<br>度 | 発生条件<br>発生頻度                                                                                                    | 原因                                      |
|--------|-----------------------------|----------------------------------------------------------------------------------------------------|-------------|----------------------------------------------------------------------------------------------------|-----------------------------------------|
| 5      | 12.01<br>/12.00             | JVM 監視リソースの<br>Java プロセスにおいて、<br>メモリリークが発生する<br>ことがある。                                                                                                    | 中           | 以下の条件をすべて満た<br>す場合、発生することが<br>ある。<br>・[監視 (固有)] タブ-[調<br>整]プロパティ]内の設定<br>をすべてオフにした場合<br>· JVM 監視リソースを複<br>数作成した場合                                                                                                    | 監視対象 Java VM への接<br>続切断処理に不備があっ<br>たため。 |
| 6      | 12.01<br>/12.00             | JVM 監視リソースにお<br>いて、以下のパラメータ<br>をオフにしても JVM統<br>計ログ (jramemory.stat)<br>が出力される。<br>・[監視 (固有)] タブ-[調<br>整] プロパティ-[メモリ]<br>タブ-[ヒープ使用量を監<br>視する]<br>・[監視 (固有)] タブ-[調<br>整] プロパティ-[メモリ]<br>タブ-[非ヒープ使用量を<br>監視する] | 小           | 以下の条件をすべて満た<br>す場合、必ず発生する。<br>・[監視 (固有)] タ<br>ブ-[JVM 種別] が [Oracle<br>Java(usage monitoring)]<br>の場合<br>・[監視 (固有)] タブ-[調<br>整] プロパティ-[メモリ]<br>タブ-[ヒープ使用量を監<br>視する] がオフの場合<br>・[監視 (固有)] タブ-[調<br>整] プロパティ-[メモリ]<br>タブ-[非ヒープ使用量を<br>監視する]がオフの場合 | JVM 統計ログの出力判<br>断処理に不備があった<br>ため。       |

表 5.3 – 前のページからの続き

| 項              |               | 修正項目                | 致 |                | 原因                             |
|----------------|---------------|---------------------|---|----------------|--------------------------------|
| 番              | 修正バージョ        |                     | 命 | 発生条件           |                                |
|                | $\mathcal{L}$ |                     | 度 | 発生頻度           |                                |
|                | /発生バー         |                     |   |                |                                |
|                | ジョン           |                     |   |                |                                |
|                |               |                     |   |                |                                |
| $\overline{7}$ |               |                     |   |                |                                |
|                | 12.01         | JVM 監視リソースにお        | 中 | 必ず発生する。        | バイナリの署名内容に差                    |
|                | /12.00        | いて、ロードバランサ連         |   |                | 分があり、セキュリティ                    |
|                |               | 携機能および BIG-IP 連     |   |                | エラーにより該当機能の                    |
|                |               | 携機能が動作しない。          |   |                | コマンドが起動に失敗す                    |
|                |               |                     |   |                | るため。                           |
|                |               |                     |   |                |                                |
| 8              |               |                     |   |                |                                |
|                | 12.01         | CLUSTERPRO Ver8.0 以 | 中 | 互換 API を使用してクラ | 一部のクラスタイベント                    |
|                | /12.00        | 前との互換機能を利用し         |   | スタイベントを監視して    | の通知処理に不備があっ                    |
|                |               | ているアプリケーション         |   | いる場合に発生する。     | たため。                           |
|                |               | において、一部のクラス         |   |                |                                |
|                |               | タイベントを正しく取得         |   |                |                                |
|                |               | できない。               |   |                |                                |
|                |               |                     |   |                |                                |
| 9              | 12.10         | WebOTX 監視リソースに      | 小 | 必ず発生する。        | WebOTX V10.1 では                |
|                |               | おいて、WebOTX V10.1    |   |                | WebOTX が提供する                   |
|                |               | を監視すると監視異常に         |   |                | otxadmin.bat $\exists \forall$ |
|                |               | なる。                 |   |                | ドが配置されている                      |
|                |               |                     |   |                | $$$ {AS_INSTALL}\bin           |
|                |               |                     |   |                | が環境変数 PATH に含ま                 |
|                |               |                     |   |                | れないため。                         |

表 5.3 – 前のページからの続き

#### **CLUSTERPRO X SingleServerSafe 4.2 for Windows**

インストールガイド**,** リリース **4**

| 項  |        | 修正項目            | 致 |               | 原因                |
|----|--------|-----------------|---|---------------|-------------------|
| 番  | 修正バージョ |                 |   |               |                   |
|    |        |                 | 命 | 発生条件          |                   |
|    | ン      |                 | 度 | 発生頻度          |                   |
|    | /発生バー  |                 |   |               |                   |
|    | ジョン    |                 |   |               |                   |
|    |        |                 |   |               |                   |
| 10 |        |                 |   |               |                   |
|    | 12.10  | JVM 監視リソースの監    | 小 | 監視開始時、タイミング   | 以下の原因による。         |
|    | /12.00 | 視状態が警告のまま変わ     |   | により稀に発生する。    | ・JVM 監視リソースにお     |
|    |        | らない。            |   |               | ける監視開始処理に不備       |
|    |        |                 |   |               |                   |
|    |        |                 |   |               | があったため。           |
|    |        |                 |   |               | ・メッセージ出力時にお       |
|    |        |                 |   |               | いて、該当する言語の        |
|    |        |                 |   |               | メッセージ取得に失敗し       |
|    |        |                 |   |               | た場合の処理に不備が        |
|    |        |                 |   |               | あったため。            |
|    |        |                 |   |               |                   |
| 11 |        |                 |   |               |                   |
|    | 12.10  | SQLServer 監視におい | 小 | 監視レベル2の場合に発   | 監視の度に毎回異なる        |
|    | /12.00 | て、DBのキャッシュに     |   | 生する。          | update の SQL を発行し |
|    |        | SQL 文が残り、性能に問   |   |               | ているため。            |
|    |        | 題が出る可能性がある。     |   |               |                   |
|    |        |                 |   |               |                   |
| 12 |        |                 |   |               |                   |
|    | 12.10  | ODBC 監視が 15 秒でタ | 小 | 監視に 15 秒以上かかる | ODBC 監視のタイムアウ     |
|    |        | イムアウトする。        |   | 場合に発生する。      | ト値取得処理に不備が        |
|    | /12.00 |                 |   |               | あったため             |
|    |        |                 |   |               |                   |
|    |        |                 |   |               |                   |
| 13 |        |                 |   |               |                   |
|    | 12.10  | ODBC 監視で監視ユー    | 小 | 監視パラメータに設定不   | 監視パラメータの設定不       |
|    | /12.00 | ザー名を不正にした場合     |   | 備がある場合に発生     | 備に対する考慮漏れが        |
|    |        | など警告になるべきケー     |   | する。           | あったため。            |
|    |        | スが、監視異常になる。     |   |               |                   |
|    |        |                 |   |               |                   |

表 5.3 – 前のページからの続き

| 項<br>番<br>14 | 修正バージョ<br>ン<br>/発生バー<br>ジョン<br>12.10<br>/12.00 | 修正項目<br>Oracle 監視のリスナー監<br>視で、 tnsping がエラー<br>になっても、監視異常に<br>ならない。 | 致<br>命<br>度<br>小 | 発生条件<br>発生頻度<br>リスナー監視で tnsping<br>がエラーの場合に発生<br>する。  | 原因<br>tnsping がエラーの場合<br>の戻り値に誤りがあった<br>ため。 |
|--------------|------------------------------------------------|---------------------------------------------------------------------|------------------|-------------------------------------------------------|---------------------------------------------|
| 15           | 12.10<br>/12.00                                | SQLServer 監視がタイム<br>アウトした時、アラート<br>ログに「関数シーケンス<br>エラー」が表示される。       | 小                | 監視がタイムアウトした<br>場合に発生する。                               | 誤ったエラー処理があり<br>「関数シーケンスエラー」<br>が出力されるため。    |
| 16           | 12.10<br>/12.00                                | Database 監視において、<br>アラートログにエラー<br>メッセージが出力されな<br>いことがある。            | 小                | 一部のエラーにおいて、<br>エラーメッセージが出力<br>されない。                   | 一部のエラーにおけるエ<br>ラーメッセージに不備が<br>あったため。        |
| 17           | 12.10<br>/12.00                                | カスタム監視リソースに<br>おいて、タイムアウトを<br>検出しても異常とならず<br>警告となる。                 | 中                | カスタム監視リソースで<br>タイムアウトを検出した<br>場合、必ず発生する。              | タイムアウト検出時の判<br>定処理に不備があった<br>ため。            |
| 18           | 12.10<br>/12.00                                | サービス監視リソースに<br>おいて、監視対象サービ<br>スのハンドル取得に失敗<br>した場合に異常とならず<br>警告となる。  | 小                | サービス監視リソースの<br>監視対象サービスのハン<br>ドル取得に失敗した場<br>合、必ず発生する。 | 監視対象サービスのハン<br>ドル取得失敗時の判定処<br>理に不備があったため。   |

表 5.3 – 前のページからの続き

#### **CLUSTERPRO X SingleServerSafe 4.2 for Windows**

インストールガイド**,** リリース **4**

| 項  |        | 修正項目             | 致 |                   | 原因           |
|----|--------|------------------|---|-------------------|--------------|
| 番  | 修正バージョ |                  | 命 | 発生条件              |              |
|    | ン      |                  | 度 | 発生頻度              |              |
|    | /発生バー  |                  |   |                   |              |
|    | ジョン    |                  |   |                   |              |
|    |        |                  |   |                   |              |
| 19 |        |                  |   |                   |              |
|    | 12.1   | クラスタサスペンドがタ      | 中 | クラスタリジューム処理       | クラスタサスペンド・リ  |
|    | /12.00 | イムアウトすることが       |   | 中にクラスタサスペンド       | ジューム操作が競合した  |
|    |        | ある。              |   | 操作を実行した場合に、       | 場合の処理に不備があっ  |
|    |        |                  |   | 稀に発生する。           | たため。         |
|    |        |                  |   |                   |              |
| 20 |        | clpstat コマンドにて表示 | 小 | クラスタ復帰処理の開始       | サーバステータスの判定  |
|    | 12.10  | されるクラスタ復帰処理      |   | から完了までの間に clp-    | 処理に不足があったため。 |
|    | /12.00 | 中サーバのステータスが      |   | stat -g を実行した場合に  |              |
|    |        | 適切でない。           |   | 発生する。             |              |
| 21 |        | clpstat コマンドで、クラ | 小 | クラスタ停止実行直後か       | クラスタ停止処理中のス  |
|    | 12.10  | スタ停止処理中のステー      |   | らクラスタ停止完了まで       | テータス判定処理に不備  |
|    | /12.00 | タスが適切に表示されな      |   | の間で clpstat コマンドを | があったため。      |
|    |        | $\mathbf{h}$     |   | 実行した場合に発生する。      |              |
| 22 |        |                  |   |                   |              |
|    | 12.10  | 停止処理の完了していな      | 中 | 停止処理が失敗した状態       | 異常状態のグループリ   |
|    | /12.00 | いグループリソースのス      |   | のグループリソースに対       | ソースに対する起動・停  |
|    |        | テータスが停止状態とな      |   | し、下記の操作を行うと       | 止操作によるステータス  |
|    |        | る場合がある。          |   | 発生する場合がある。        | 変更処理に不備があった  |
|    |        |                  |   | ・起動操作             | ため。          |
|    |        |                  |   | ・停止操作             |              |
|    |        |                  |   |                   |              |
| 23 |        |                  |   |                   |              |
|    | 12.10  | グループリソースの停止      | 中 | グループリソースの非活       | 緊急シャットダウンの実  |
|    | /12.00 | が失敗した際に、設定さ      |   | 性異常時の最終動作に        | 行条件判定に不備があっ  |
|    |        | れた最終動作に従わず、      |   | 「クラスタサービス停止       | たため。         |
|    |        | 緊急シャットダウンが実      |   | と OS 再起動」が設定さ     |              |
|    |        | 行される場合がある。       |   | れている場合に発生         |              |
|    |        |                  |   | する。               |              |
|    |        |                  |   |                   |              |

表 5.3 – 前のページからの続き

| 項<br>番 | 修正バージョ<br>ン<br>/発生バー<br>ジョン | 修正項目                                                        | 致<br>命<br>度 | 発生条件<br>発生頻度                                                                                       | 原因                                               |
|--------|-----------------------------|-------------------------------------------------------------|-------------|----------------------------------------------------------------------------------------------------|--------------------------------------------------|
| 24     | 12.10<br>/12.00             | カスタム監視リソース<br>で、clptoratio コマンドに<br>よるタイムアウト倍率の<br>設定が効かない。 | 小           | 必ず発生する。                                                                                            | タイムアウト倍率値の設<br>定処理が入っていない<br>ため。                 |
| 25     | 12.11<br>/12.10             | Cluster WebUI の設定<br>モードへの切替に失敗<br>する。                      | 小           | 特定のブラウザから<br>HTTPS $\circ$ Cluster WebUI<br>に接続すると発生する。                                            | 特定ブラウザからのデー<br>タ送信パターンに対応で<br>きていない箇所があった<br>ため。 |
| 26     | 12.12<br>/12.10             | アプリケーションリソー<br>スの活性処理に失敗する<br>ことがある。                        | 小           | アプリケーションリソー<br>スで、以下をすべて設定<br>した場合に発生する。<br>・「常駐タイプ」に非常駐<br>を設定<br>・実行ユーザを設定<br>・「正常な戻り値」に値を<br>設定 | 変数の初期化漏れがあっ<br>たため。                              |

表 5.3 – 前のページからの続き

#### **CLUSTERPRO X SingleServerSafe 4.2 for Windows**

インストールガイド**,** リリース **4**

| 項  |               | 修正項目                     | 致 |                 | 原因          |
|----|---------------|--------------------------|---|-----------------|-------------|
| 番  | 修正バージョ        |                          | 命 | 発生条件            |             |
|    | ン             |                          | 度 | 発生頻度            |             |
|    | /発生バー         |                          |   |                 |             |
|    | ジョン           |                          |   |                 |             |
|    |               |                          |   |                 |             |
| 27 |               |                          | 小 | クラスタ起動直後に clp-  | エラー処理に不備があっ |
|    | 12.20         | clpstat コマンドにて以下         |   | stat コマンドを実行した  | たため。        |
|    | $/12.00 \sim$ | の不正なエラーメッセー              |   | 場合に、稀に発生する。     |             |
|    | 12.12         | ジが表示されることが               |   |                 |             |
|    |               | ある。                      |   |                 |             |
|    |               | Could not connect to the |   |                 |             |
|    |               | server.                  |   |                 |             |
|    |               | Internal error.Check if  |   |                 |             |
|    |               | memory or OS resources   |   |                 |             |
|    |               | are sufficient.          |   |                 |             |
|    |               |                          |   |                 |             |
| 28 |               | 構成情報の反映時に不               | 小 | 反映方法に「クラスタシ     | 反映方法の判定処理に不 |
|    | 12.20         | 要な操作 (WebManager         |   | ャットダウン・再起動」 が   | 備があったため。    |
|    | $/12.00\sim$  | サーバ再起動)が要求さ              |   | 必要な設定変更と、「Web-  |             |
|    | 12.12         | れることがある。                 |   | Manager サーバ再起動」 |             |
|    |               |                          |   | が必要な設定変更を同時     |             |
|    |               |                          |   | に行った場合に発生する。    |             |
| 29 |               | 構成情報の反映時に不要              | 小 | 自動登録されたモニタリ     | 当該の内部処理に不備が |
|    | 12.20         | な操作 (サスペンド/リジ            |   | ソースのプロパティを参     | あったため。      |
|    | $/12.00 \sim$ | ューム)が要求されるこ              |   | 照した場合に発生するこ     |             |
|    | 12.12         | とがある。                    |   | とがある。           |             |
|    |               |                          |   |                 |             |
| 30 |               | <b>CLUSTERPRO</b><br>Web | 小 | 特定の条件によらず、ご     | 変数の初期化漏れがあっ |
|    | 12.20         | Alert サービスが異常終           |   | く稀に発生することがあ     | たため。        |
|    | $/12.00 \sim$ | 了することがある。                |   | る。              |             |
|    | 12.12         |                          |   |                 |             |
|    |               |                          |   |                 |             |

表 5.3 – 前のページからの続き

| 項  |               | 修正項目               | 致 |                         | 原因            |
|----|---------------|--------------------|---|-------------------------|---------------|
| 番  | 修正バージョ        |                    | 命 | 発生条件                    |               |
|    | ン             |                    | 度 | 発生頻度                    |               |
|    | /発生バー         |                    |   |                         |               |
|    | ジョン           |                    |   |                         |               |
|    |               |                    |   |                         |               |
| 31 |               | Windows OS のプロセス   | 小 | WMI (Windows Manage-    | ハンドルの解放漏れがあ   |
|    | 12.20         | wmiprvse.exe の保持する |   | ment Instrumentation) の | ったため。         |
|    | $/12.00\sim$  | ハンドルが増加する。         |   | 実行により発生する。              |               |
|    | 12.12         |                    |   |                         |               |
|    |               |                    |   |                         |               |
| 32 |               | グループ、リソースの非        | 小 | 緊急シャットダウン時に             | 緊急シャットダウン時に   |
|    | 12.20         | 活性に失敗した場合でも        |   | 発生することがある。              | グループ、リソースの非   |
|    | $/12.00 \sim$ | 非活性成功のアラートが        |   |                         | 活性結果に関係なく成功   |
|    | 12.12         | 出力されることがある。        |   |                         | のアラートを出力してい   |
|    |               |                    |   |                         | たため。          |
| 33 |               | 外部連携監視リソースに        | 小 |                         | 指定されたユーザアプリ   |
|    | 12.20         | て、回復動作スクリプト        |   | ユーザアプリケーション             | ケーションのパス確認処   |
|    | $/12.00 \sim$ | の実行が失敗することが        |   | を下記の形式で指定した             | 理に不備があったため。   |
|    | 12.12         | ある。                |   | 場合に発生する。                |               |
|    |               |                    |   | cscript スクリプトファイ        |               |
|    |               |                    |   | ルのパス                    |               |
|    |               |                    |   |                         |               |
| 34 |               | インストールに失敗する        | 小 | インストールフォルダに             | 動作に必要な DLL の検 |
|    | 12.20         | ことがある。             |   | Program Files 以外のフォ     | 索が失敗するため。     |
|    | $/12.10\sim$  |                    |   | ルダを指定した場合に発             |               |
|    | 12.12         |                    |   | 生する。                    |               |
|    |               |                    |   |                         |               |
| 35 |               | サービスリソースの非活        | 小 | Oracle など特定のサービ         | サービス停止処理が完了   |
|    | 12.20         | 性で、サービスが停止し        |   | スで発生する場合がある。            | したにも関わらず、停止   |
|    | $/12.00 \sim$ | たにも関わらず非活性失        |   |                         | 要求をエラーで返すサー   |
|    | 12.12         | 敗となる場合がある。         |   |                         | ビスが存在するため。    |
|    |               |                    |   |                         |               |
| 36 |               | クラスタ構成情報チェッ        | 小 | OS 設定値とハートビー            | 値の比較処理に不備があ   |
|    | 12.22         | ク機能で、OS起動時間        |   | トタイムアウト値との値             | ったため。         |
|    | /12.20        | チェックの確認結果が正        |   | の組み合わせにより稀に             |               |
|    |               | しくないことがある。         |   | 発生する。                   |               |

表 5.3 – 前のページからの続き

#### **CLUSTERPRO X SingleServerSafe 4.2 for Windows**

インストールガイド**,** リリース **4**

| 項  |        | 修正項目                         | 致 |                    | 原因                           |
|----|--------|------------------------------|---|--------------------|------------------------------|
| 番  | 修正バージョ |                              | 命 | 発生条件               |                              |
|    | ン      |                              | 度 | 発生頻度               |                              |
|    | 発生バー   |                              |   |                    |                              |
|    | ジョン    |                              |   |                    |                              |
|    |        |                              |   |                    |                              |
| 37 |        | clpsvcctrl コマンドで、            | 小 | 必ず発生する。            | Single-<br><b>CLUSTERPRO</b> |
|    | 12.22  | <b>CLUSTERPRO</b><br>Single- |   |                    | ServerSafe サービスが処            |
|    | /12.20 | ServerSafe サービスのス            |   |                    | 理対象から漏れていたた                  |
|    |        | タートアップの種類を変                  |   |                    | め。                           |
|    |        | 更できない。                       |   |                    |                              |
| 38 |        | Cluster WebUI の細かな           | 小 | Cluster WebUI 使用時に | Cluster WebUI の内部処           |
|    | 12.22  | 不具合を修正しました。                  |   | 発生する。              | 理に不備があったため。                  |
|    | /12.00 |                              |   |                    |                              |
|    |        |                              |   |                    |                              |

表 5.3 – 前のページからの続き

## <span id="page-46-0"></span>第 6 章

## 補足事項

本章では、CLUSTERPRO X SingleServerSafe のインストール作業において、参考となる情報について説明します。 本章で説明する項目は以下の通りです。

- [6.1.](#page-46-1) *[CLUSTERPRO X SingleServerSafe](#page-46-1)* のサービス一覧
- [6.2.](#page-47-0) [ライセンスマネージャの使い方](#page-47-0)

## <span id="page-46-1"></span>**6.1 CLUSTERPRO X SingleServerSafe** のサービス一覧

CLUSTERPRO X SingleServerSafe は以下のシステムサービスで構成されます。

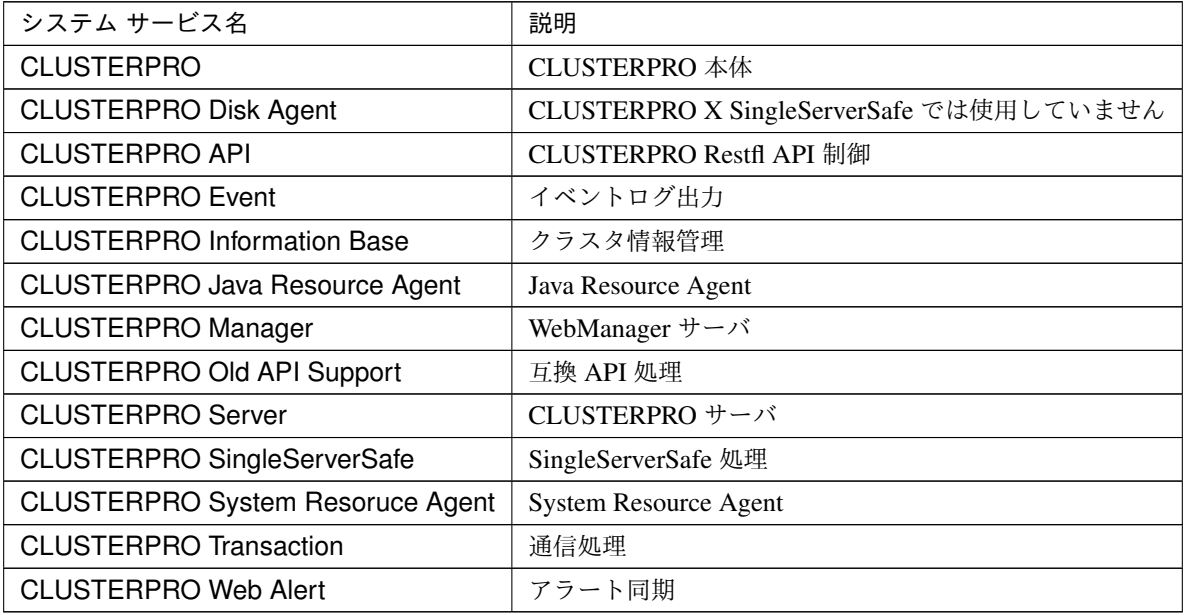

### <span id="page-47-0"></span>**6.2** ライセンスマネージャの使い方

スタートメニューに、CLUSTERPRO SingleServerSafe のメニューがあります。ここから、ライセンスマネージャ を起動することができます。

#### <span id="page-47-1"></span>**6.2.1** ライセンス ファイルを指定してライセンスを登録するには

試用版ライセンスの場合、ライセンスシートの代わりに、ライセンスファイルを入手します。以下に、ライセンス ファイルを指定してライセンスを登録する手順を示します。

注釈: Administrator 権限を持つアカウントで登録作業を行ってください。

- 1. [スタート] メニューから、[CLUSTERPRO SingleServerSafe] の [ライセンス マネージャ] をクリックします。
- 2. [ライセンスマネージャ] ダイアログ ボックスが表示されます。[登録] をクリックします。
- 3. ライセンス登録方法の選択画面が表示されます。[ライセンスファイルから登録] をクリックします。
- 4. [ライセンスファイル指定] ダイアログ ボックスが表示されます。登録するライセンスファイルを指定して、 [開く] をクリックします。
- 5. ライセンス登録の確認メッセージが表示されます。[OK] をクリックします。
- 6. [終了] をクリックして、ライセンスマネージャを閉じます。

#### **6.2.2** 登録されているライセンスを参照**/**削除するには

登録されているライセンスを参照および削除する手順を示します。

- 1. [スタート] メニューから、[CLUSTERPRO SingleServerSafe] の [ライセンス マネージャ] をクリックします。
- 2. [ライセンスマネージャ] ダイアログ ボックスが表示されます。[参照/削除] をクリックします。
- 3. 登録されているライセンスが一覧表示されます。
- 4. 削除する場合、削除するライセンスを選択して [削除] をクリックします。
- 5. 削除を確認するメッセージが表示されます。[OK] をクリックします。

#### **6.2.3** 試用版ライセンスから正式ライセンスへの移行

試用版ライセンスで動作しているサーバに正式ライセンスを登録する際は、試用版ライセンスを削除せず、そのま ま、正式ライセンスを追加します。ライセンス一覧表示を行うと、正式ライセンスと試用版ライセンスの両方が表 示されますが、問題ありません。

## <span id="page-50-0"></span>第 7 章

## 注意制限事項

本章では、注意事項や既知の問題とその回避策について説明します。 本章で説明する項目は以下の通りです。

- [7.1.](#page-50-1) *[CLUSTERPRO X SingleServerSafe](#page-50-1)* インストール前
- [7.2.](#page-51-0) *[CLUSTERPRO X SingleServerSafe](#page-51-0)* バージョンアップ時

## <span id="page-50-1"></span>**7.1 CLUSTERPRO X SingleServerSafe** インストール前

OS のインストールが完了した後、OS やディスクの設定を行うときに留意して頂きたいことです。

#### **7.1.1** ファイルシステムについて

OS をインストールするパーティションのファイルシステムは NTFS を使用してください。

#### **7.1.2** メール通報について

メール通報機能は、STARTTLS や SSL に対応していません。

### <span id="page-51-0"></span>**7.2 CLUSTERPRO X SingleServerSafe** バージョンアップ時

クラスタとして運用を開始した後に CLUSTERPRO X SingleServerSafe をバージョンアップする際に留意して頂 きたい事項です。

#### **7.2.1** 機能変更一覧

各バージョンで変更された機能について、以下に示します。

#### 内部バージョン 12.00

• 管理ツールについて

既定の管理ツールを Cluster WebUI に変更しました。従来の WebManager をご利用の場合は、

http://管理用グループの管理 *IP* アドレスまたは *CLUSTERPRO Server* をインストールしたサーバ の実 *IP* アドレス*:*ポート番号 *(*既定値 *29003)*/main.htm

を Web ブラウザに指定してください。

内部バージョン 12.10

- 設定ツールについて 既定の設定ツールを Cluster WebUI に変更しました。Cluster WebUI によるクラスタの管理および設定を可 能にしました。
- クラスタ統計情報採取機能について

クラスタ統計情報採取機能により、既定値の動作では統計情報ファイルがインストールパス配下に保存され ます。ディスク容量の都合等で統計情報ファイルを保存したくない場合は、クラスタ統計情報採取機能をオ フにしてください。本機能の設定値については『設定ガイド』の「その他の設定の詳細」を参照してくだ さい。

• システム監視リソースについて

システム監視リソース内で設定していた「System Resource Agent プロセス設定」 部分を新規モニタリソー スとして分離しました。「System Resource Agent プロセス設定」で監視設定を行っている場合、本監視の設 定は無効となります。アップデート後も本監視を継続する場合は、アップデート後に新規にプロセスリソー

ス監視リソースを登録し、監視設定を行ってください。プロセスリソース監視リソースの監視設定の詳細は 『設定ガイド』の「モニタリソースの詳細」、「プロセスリソース監視リソースの設定」を参照してください。

#### **7.2.2** 削除機能一覧

各バージョンで削除された機能について、以下に示します。

#### 内部バージョン 12.00

- WebManager Mobile
- VB Corp CL 監視リソース
- VB Corp SV 監視リソース
- OracleAS 監視リソース

#### **7.2.3** パラメータ削除一覧

Cluster WebUI で設定可能なパラメータのうち、各バージョンで削除されたものについて、以下の表に示します。

内部バージョン 12.00

クラスタ

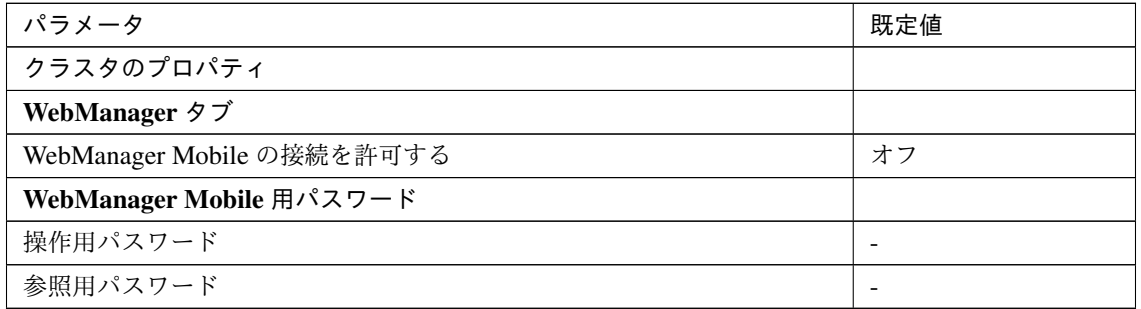

#### JVM 監視リソース

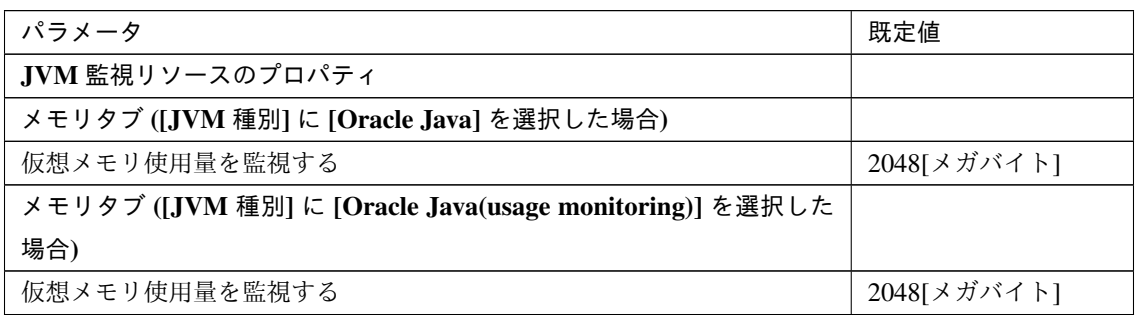

#### ユーザ空間監視リソース

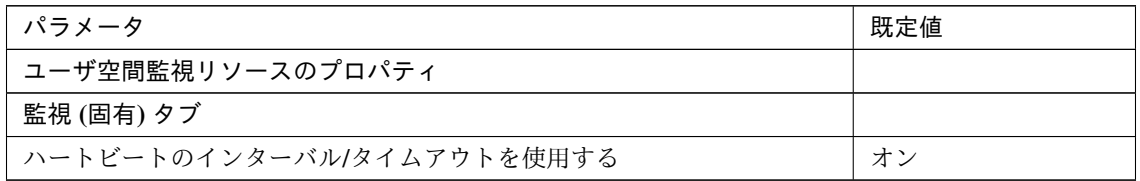

#### 内部バージョン 12.10

クラスタ

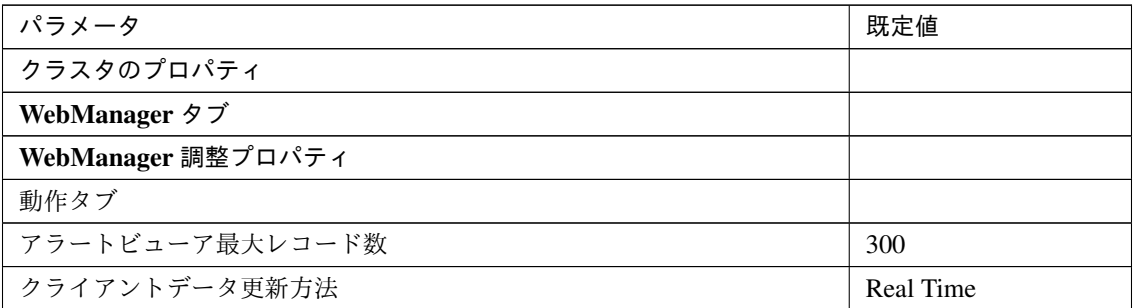

#### **7.2.4** 既定値変更一覧

Cluster WebUI で設定可能なパラメータのうち、各バージョンで既定値が変更されたものについて、以下の表に示 します。

- バージョンアップ後も [変更前の既定値] の設定を継続したい場合は、バージョンアップ後に改めてその値 に再設定してください。
- [変更前の既定値] 以外の値を設定していた場合、バージョンアップ後もそれ以前の設定値が継承されます。 再設定の必要はありません。

内部バージョン 12.00

クラスタ

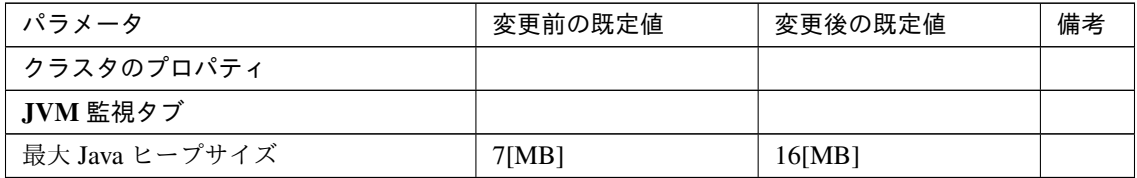

アプリケーション監視リソース

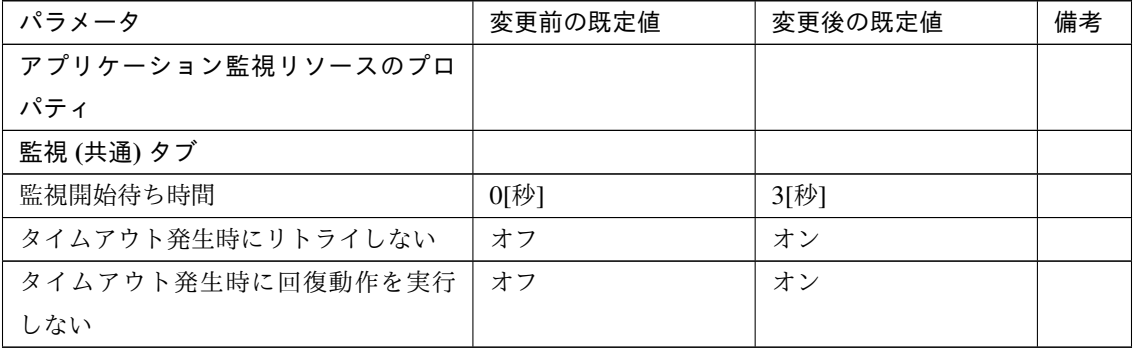

#### NIC Link Up/Down 監視リソース

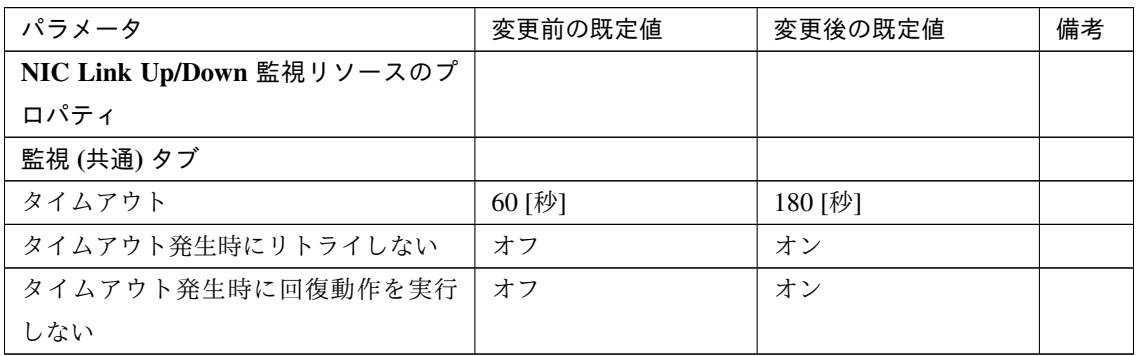

サービス監視リソース

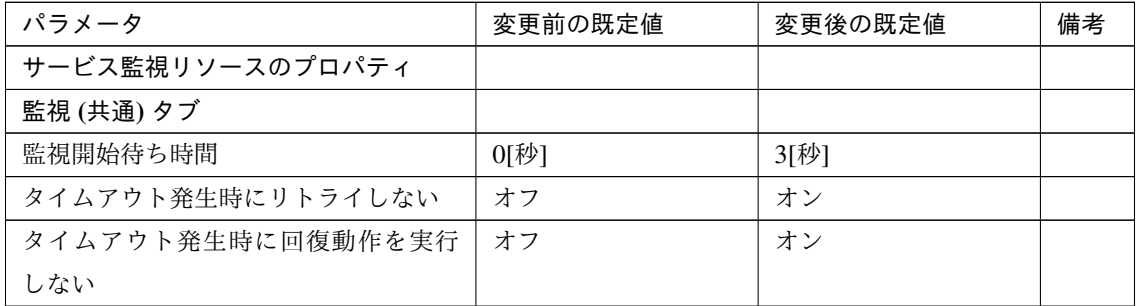

#### カスタム監視リソース

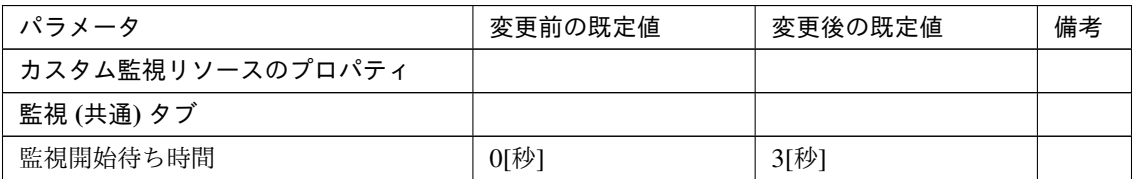

プロセス名監視リソース

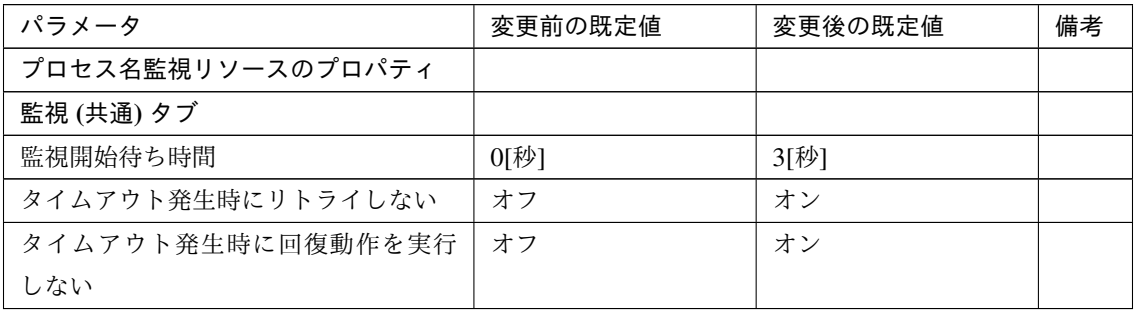

#### SQL Server 監視リソース

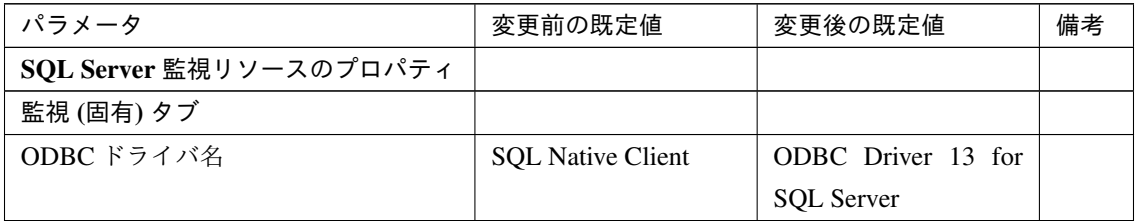

#### Weblogic 監視リソース

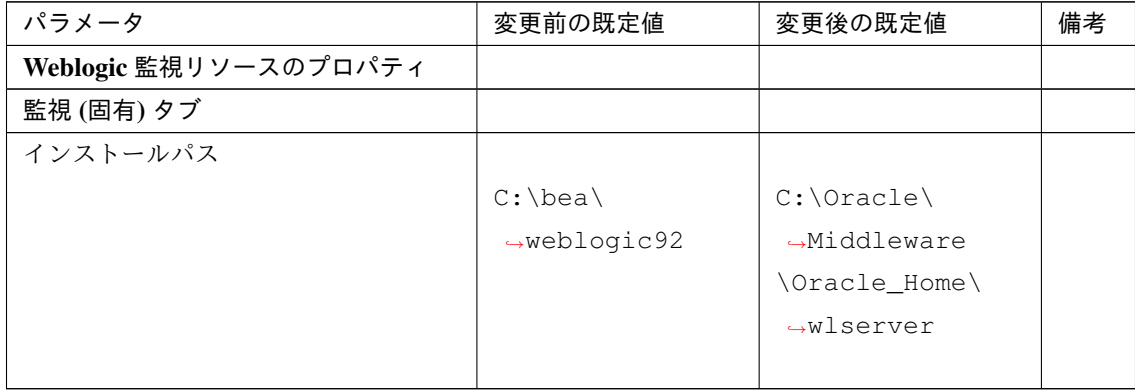

#### JVM 監視リソース

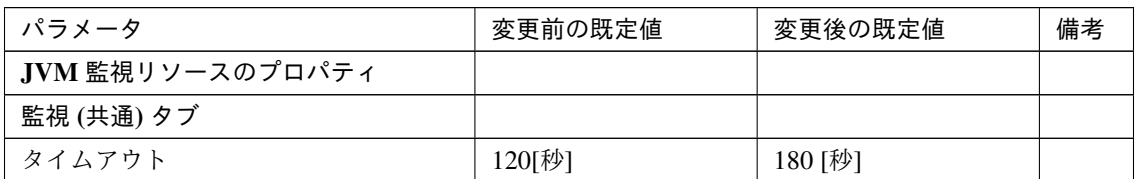

#### 内部バージョン 12.10

スクリプトリソース

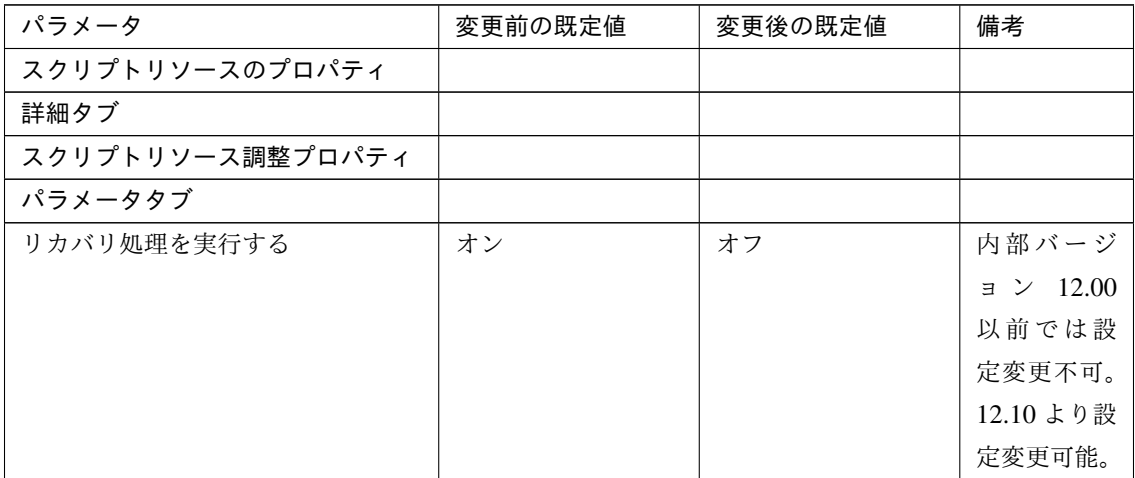

内部バージョン 12.20

サービスリソース

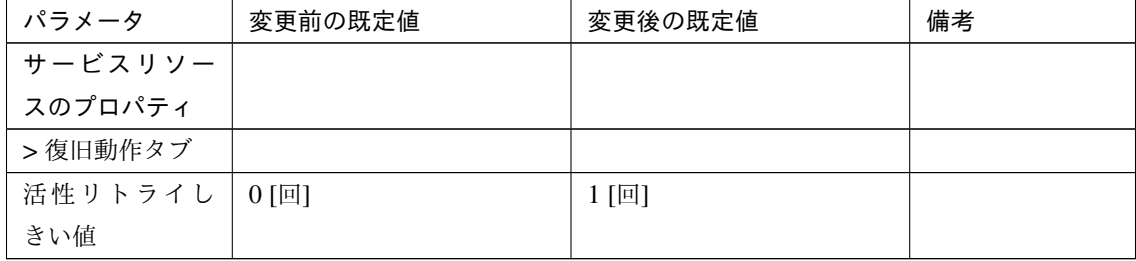

#### **7.2.5** パラメータ移動一覧

Cluster WebUI で設定可能なパラメータのうち、各バージョンで設定箇所が変更されたものについて、以下の表に 示します。

内部バージョン 12.00

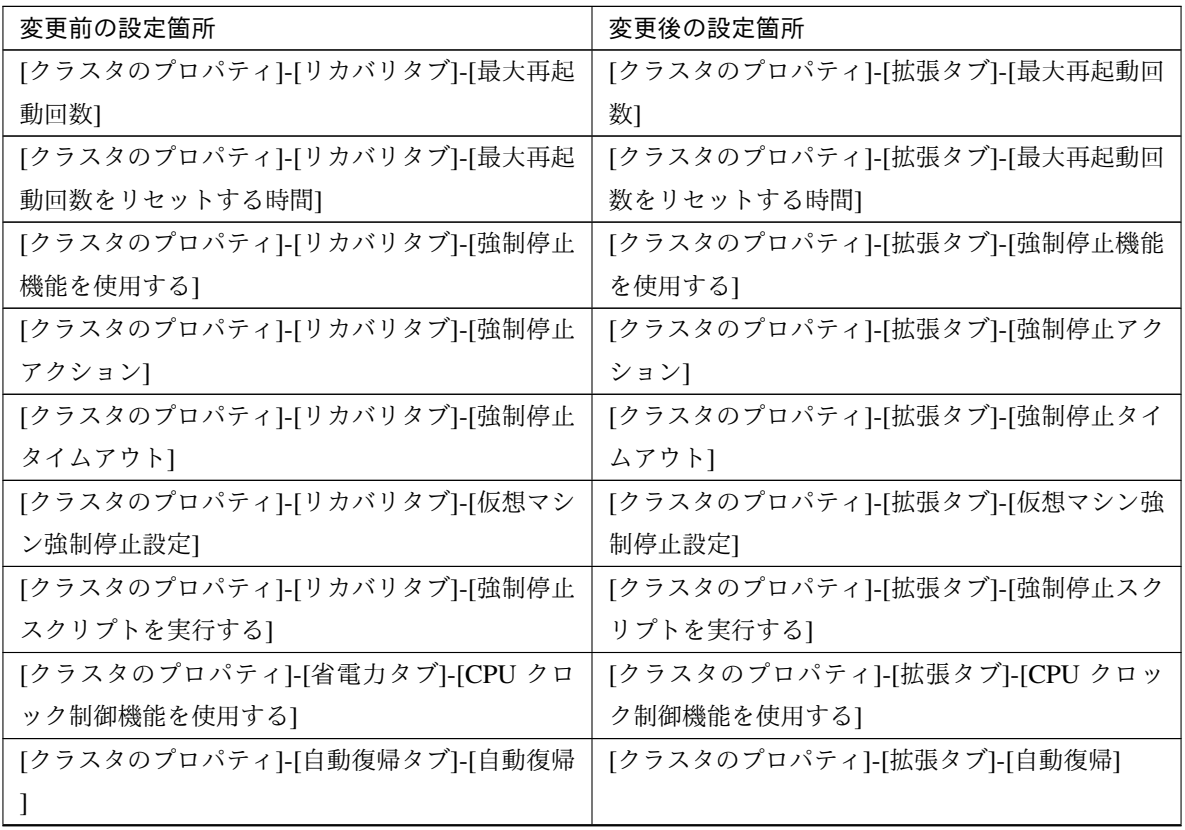

| 変更前の設定箇所          | 変更後の設定箇所                                                   |  |
|-------------------|------------------------------------------------------------|--|
|                   | - [クラスタプロパティ]-[リカバリタブ]-[モニタリ   [クラスタプロパティ]-[拡張タブ]-[クラスタ動作の |  |
| ソース異常時の回復動作を抑制する] | 無効化]-[モニタリソースの異常時の回復動作]                                    |  |

表 7.16 – 前のページからの続き

## <span id="page-60-0"></span>第 8 章

# トラブルシューティング

#### CLUSTERPRO X SingleServerSafe のインストール時

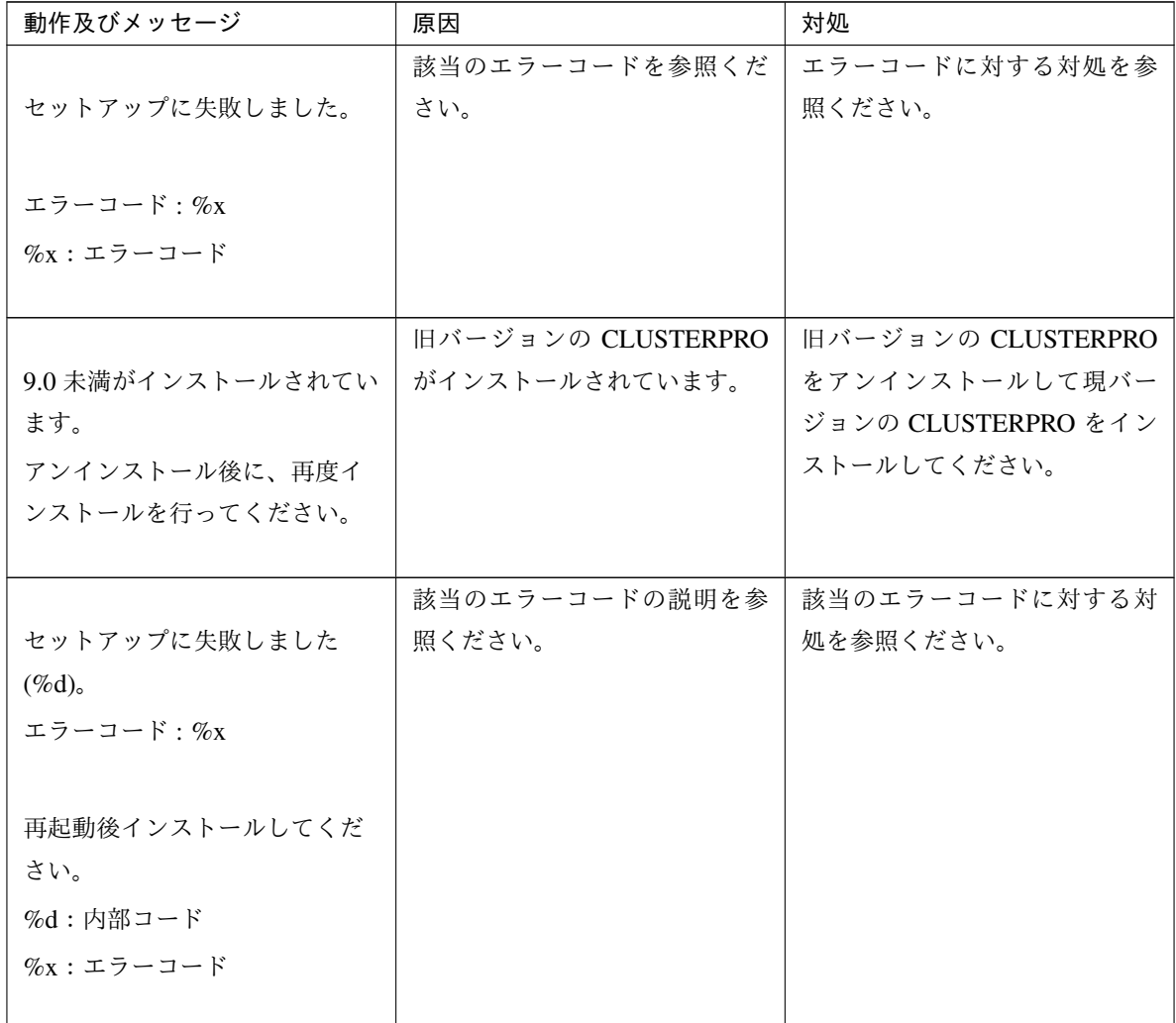

#### ライセンス関連

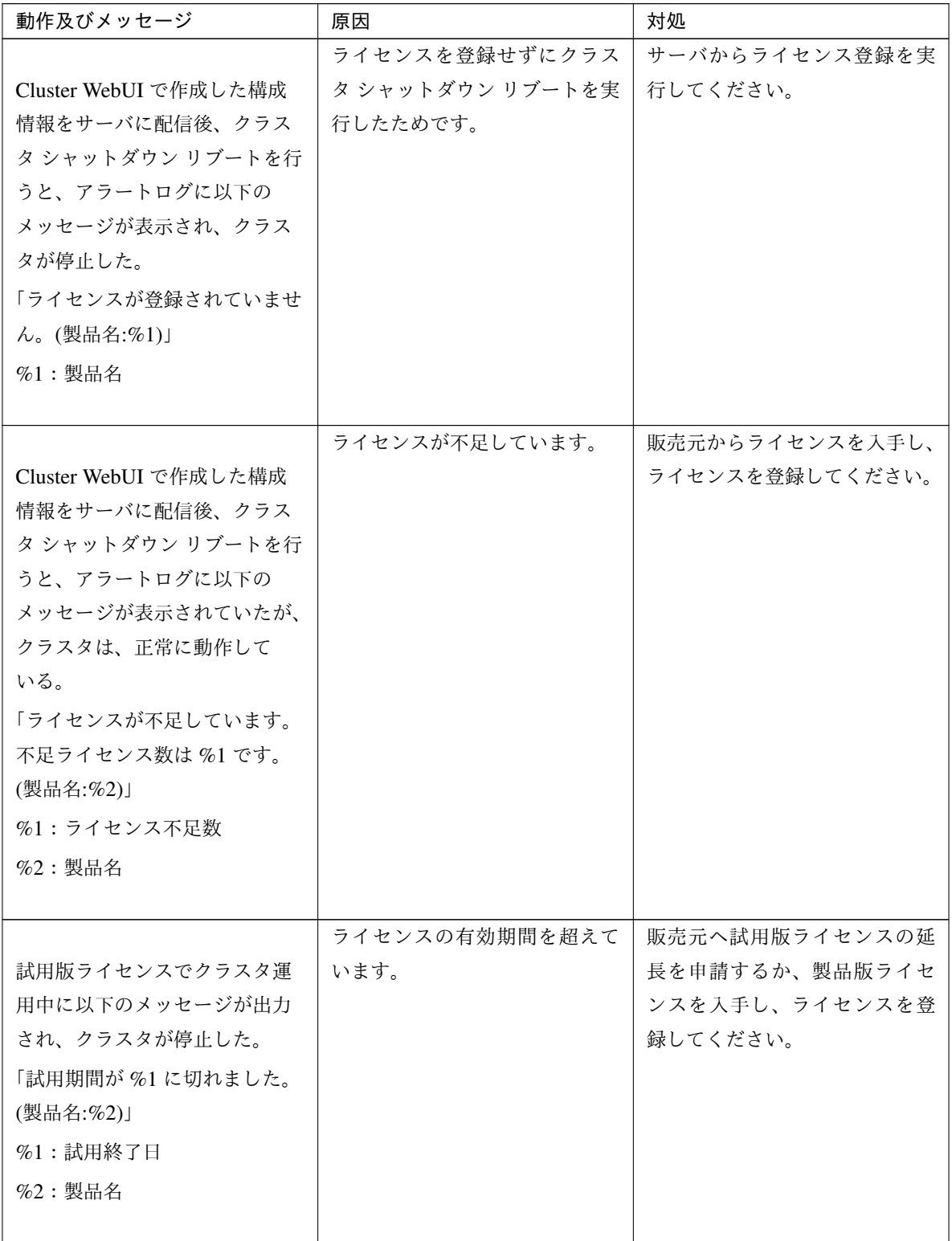

| 動作及びメッセージ       | 原因             | 対処             |
|-----------------|----------------|----------------|
|                 | ライセンスの有効期間を超えて | 販売元から新たに製品版ライセ |
| 期限付きライセンスでクラスタ  | います。           | ンスを入手し、ライセンスを登 |
| 運用中に以下のメッセージが出  |                | 録してください。       |
| 力された。           |                |                |
| 「期限付きライセンスの有効期間 |                |                |
| は%1で切れました。(製品   |                |                |
| 名:%2)」          |                |                |
| %1:有効期間終了日      |                |                |
| $%2:$ 製品名       |                |                |
|                 |                |                |

表 8.2 – 前のページからの続き

## <span id="page-64-0"></span>第 9 章

## 免責・法的通知

#### <span id="page-64-1"></span>**9.1** 免責事項

- 本書の内容は、予告なしに変更されることがあります。
- 日本電気株式会社は、本書の技術的もしくは編集上の間違い、欠落について、一切責任をおいません。ま た、お客様が期待される効果を得るために、本書に従った導入、使用および使用効果につきましては、お客 様の責任とさせていただきます。
- 本書に記載されている内容の著作権は、日本電気株式会社に帰属します。本書の内容の一部または全部を日 本電気株式会社の許諾なしに複製、改変、および翻訳することは禁止されています。

#### <span id="page-64-2"></span>**9.2** 商標情報

- CLUSTERPRO® は、日本電気株式会社の登録商標です。
- Microsoft、Windows、Windows Server、Internet Explorer、Azure、Hyper-V は、米国 Microsoft Corporation の米国およびその他の国における登録商標です。
- Firefox は、Mozilla Foundation の商標または登録商標です。
- Google Chrome は、Google, Inc. の商標または登録商標です。
- Oracle、Oracle Database、Solaris、MySQL、Tuxedo、WebLogic Server、Container、Java およびすべての Java 関連の商標およびロゴは、Oracle Corporation およびその子会社、関連会社の米国およびその他の国に おける商標または登録商標です。
- WebOTX は、日本電気株式会社の登録商標です。
- F5、F5 Networks、BIG-IP、および iControl は、米国および他の国における F5 Networks, Inc. の商標また は登録商標です。
- Equalizer は、米 Coyote Point Systems 社の登録商標です。

- Apache Tomcat、Tomcat、Apache は、Apache Software Foundation の登録商標または商標です。
- PostgreSQL は、PostgreSQL Global Development Group の登録商標です。
- PowerGres は、株式会社 SRA の商標または登録商標です。
- 本書に記載されたその他の製品名および標語は、各社の商標または登録商標です。

# <span id="page-66-0"></span>第 10 章

# 改版履歴

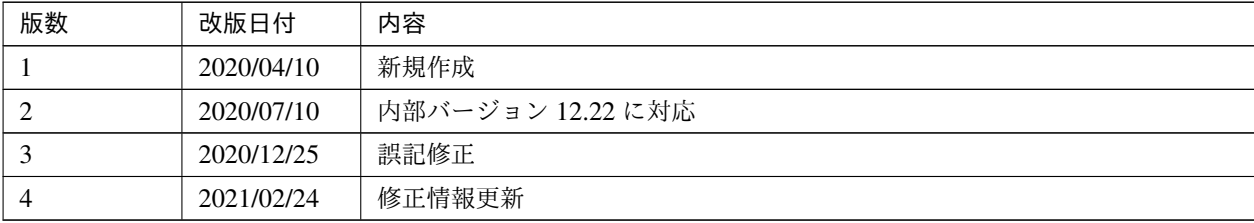

© Copyright NEC Corporation 2020. All rights reserved.